**PPS Objects Reference**

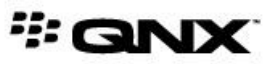

©2015, QNX Software Systems Limited, a subsidiary of BlackBerry Limited. All rights reserved.

QNX Software Systems Limited 1001 Farrar Road Ottawa, Ontario K2K 0B3 Canada

Voice: +1 613 591-0931 Fax: +1 613 591-3579 Email: info@qnx.com Web: http://www.qnx.com/

QNX, QNX CAR, Momentics, Neutrino, and Aviage are trademarks of BlackBerry Limited, which are registered and/or used in certain jurisdictions, and used under license by QNX Software Systems Limited. All other trademarks belong to their respective owners.

**Electronic edition published:** March 27, 2015

# **Contents**

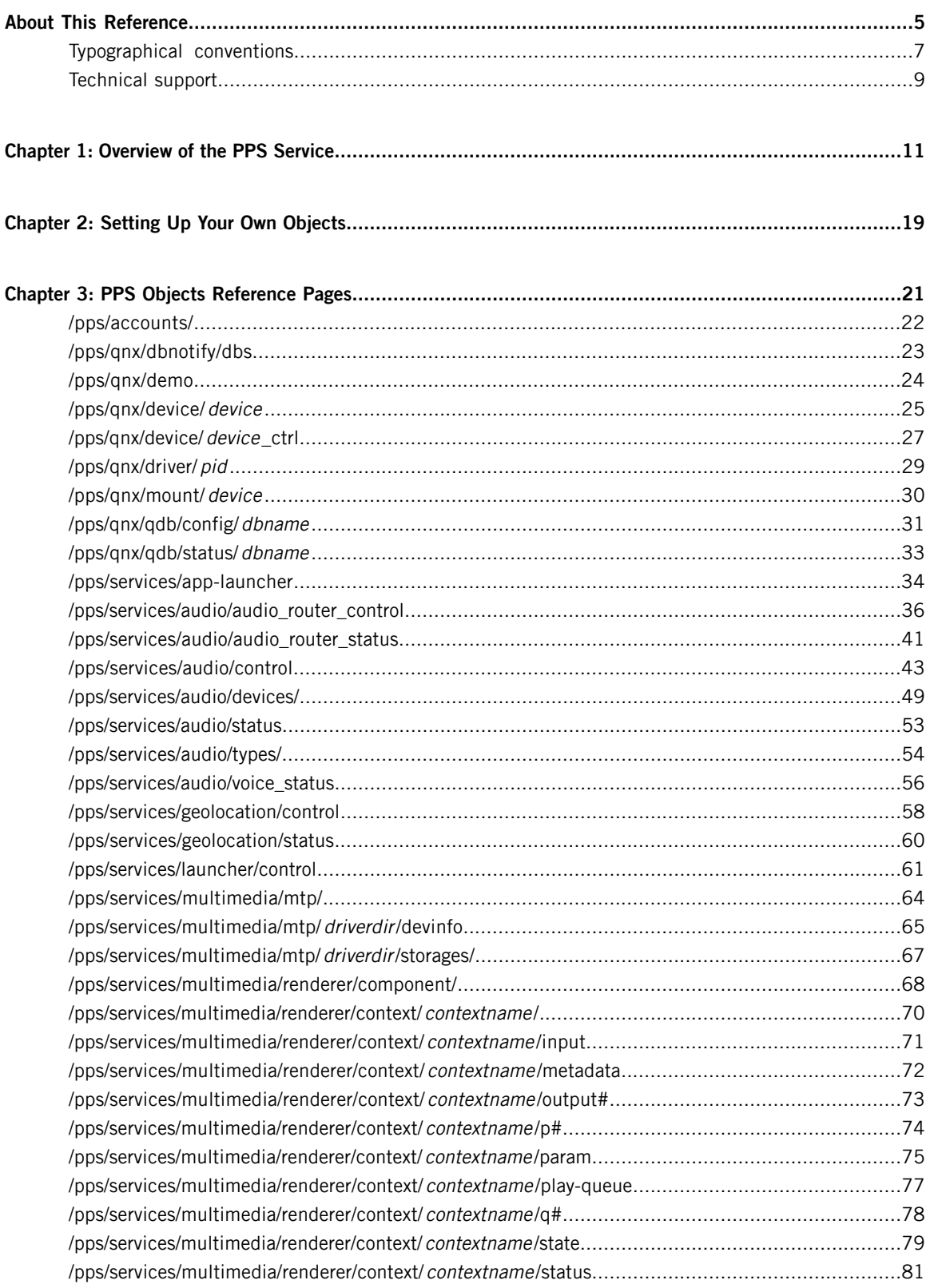

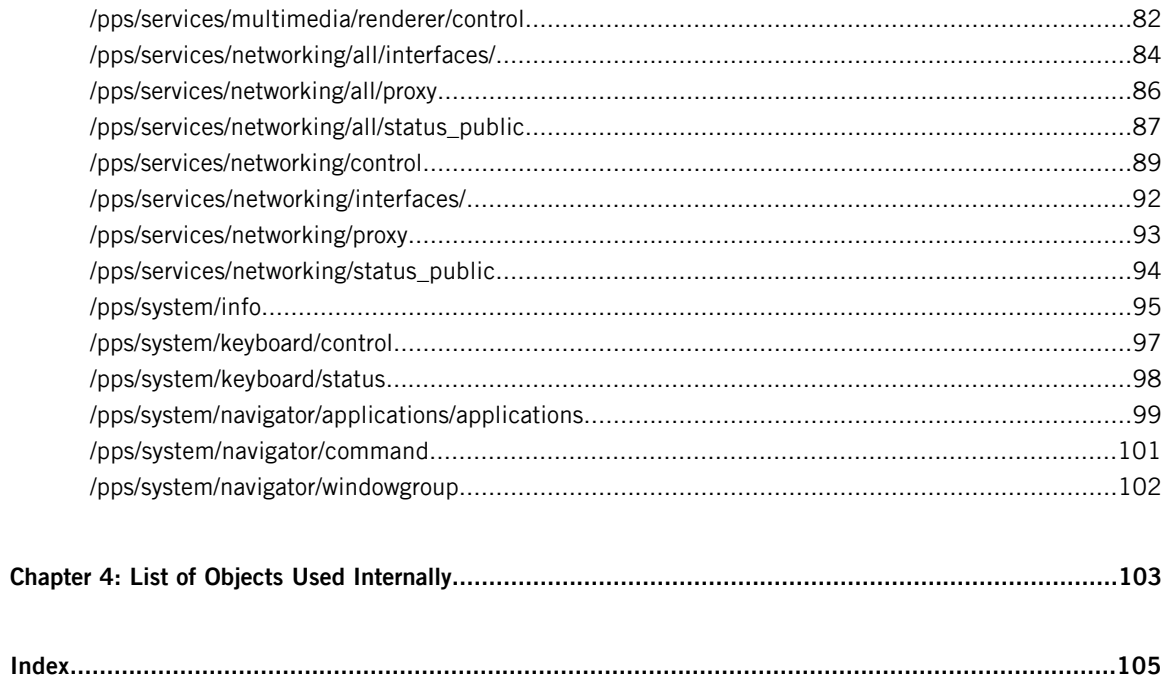

# <span id="page-4-0"></span>**About This Reference**

The PPS Objects Reference describes each PPS object supplied with the QNX SDK for Apps and Media platform. The following table may help you find information quickly:

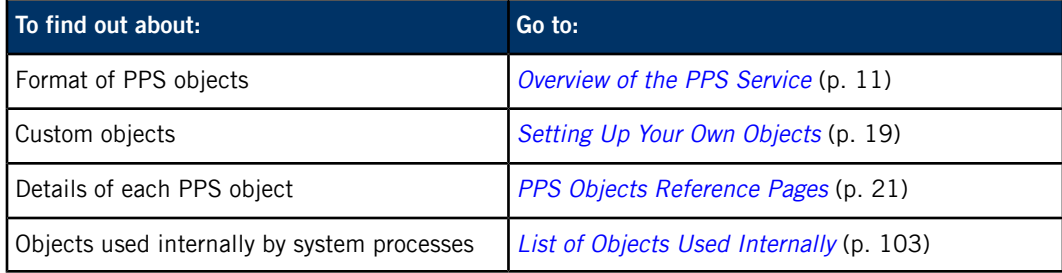

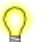

For more information about the PPS service itself, see:

- the PPS chapter in the QNX Neutrino System Architecture guide
- the Persistent Publish/Subscribe Developer's Guide

### **Using this reference**

In this reference, each PPS object in the system has its own page. The title of each page is the object's filename (e.g., **/pps/services/bluetooth/control**).

The following groupings may help you locate one or more related PPS objects:

### **Application Launcher**

- **[/pps/services/app-launcher](#page-33-0)** (p. 34)
- **[/pps/services/launcher/control](#page-60-0)** (p. 61)

### **Audio**

- **[/pps/services/audio/audio\\_router\\_control](#page-35-0)** (p. 36)
- **[/pps/services/audio/audio\\_router\\_status](#page-40-0)** (p. 41)
- **[/pps/services/audio/control](#page-42-0)** (p. 43)
- **[/pps/services/audio/devices/](#page-48-0)** (p. 49)
- **[/pps/services/audio/status](#page-52-0)** (p. 53)
- **[/pps/services/audio/types/](#page-53-0)** (p. 54)
- **[/pps/services/audio/voice\\_status](#page-55-0)** (p. 56)

# **Authorization**

• **[/pps/accounts/](#page-21-0)** (p. 22)

### **Geolocation**

- **[/pps/services/geolocation/control](#page-57-0)** (p. 58)
- **[/pps/services/geolocation/status](#page-59-0)** (p. 60)

## **Keyboard**

- **[/pps/system/keyboard/control](#page-96-0)** (p. 97)
- **[/pps/system/keyboard/status](#page-97-0)** (p. 98)

### **Multimedia**

- **[/pps/services/multimedia/renderer/component](#page-67-0)** (p. 68)
- **[/pps/services/multimedia/renderer/context/](#page-69-0) contextname** (p. 70)
- **[/pps/services/multimedia/renderer/context/](#page-70-0) contextname /input** (p. 71)
- **[/pps/services/multimedia/renderer/context/](#page-71-0) contextname /metadata** (p. 72)
- **[/pps/services/multimedia/renderer/context/](#page-72-0) contextname /output#** (p. 73)
- **[/pps/services/multimedia/renderer/context/](#page-73-0) contextname /p#** (p. 74)
- **[/pps/services/multimedia/renderer/context/](#page-74-0) contextname /param** (p. 75)
- **[/pps/services/multimedia/renderer/context/](#page-76-0) contextname /play-queue** (p. 77)
- **[/pps/services/multimedia/renderer/context/](#page-77-0) contextname /q#** (p. 78)
- **[/pps/services/multimedia/renderer/context/](#page-78-0) contextname /state** (p. 79)
- **[/pps/services/multimedia/renderer/context/](#page-80-0) contextname /status** (p. 81)
- **[/pps/services/multimedia/renderer/control](#page-81-0)** (p. 82)

### **Navigator (Applications Window Manager)**

- **[/pps/system/navigator/applications/applications](#page-98-0)** (p. 99)
- **[/pps/system/navigator/command](#page-100-0)** (p. 101)
- **[/pps/system/navigator/windowgroup](#page-101-0)** (p. 102)

### **Networking**

- **[/pps/services/networking/all/interfaces/](#page-83-0)** (p. 84)
- **[/pps/services/networking/all/proxy](#page-85-0)** (p. 86)
- **[/pps/services/networking/all/status\\_public](#page-86-0)** (p. 87)
- **[/pps/services/networking/control](#page-88-0)** (p. 89)
- **[/pps/services/networking/proxy](#page-92-0)** (p. 93)
- **/pps/services/networking/status**
- **[/pps/services/networking/status\\_public](#page-93-0)** (p. 94)

### **System Information**

• **[/pps/system/info](#page-94-0)** (p. 95)

# <span id="page-6-0"></span>**Typographical conventions**

Throughout this manual, we use certain typographical conventions to distinguish technical terms. In general, the conventions we use conform to those found in IEEE POSIX publications.

The following table summarizes our conventions:

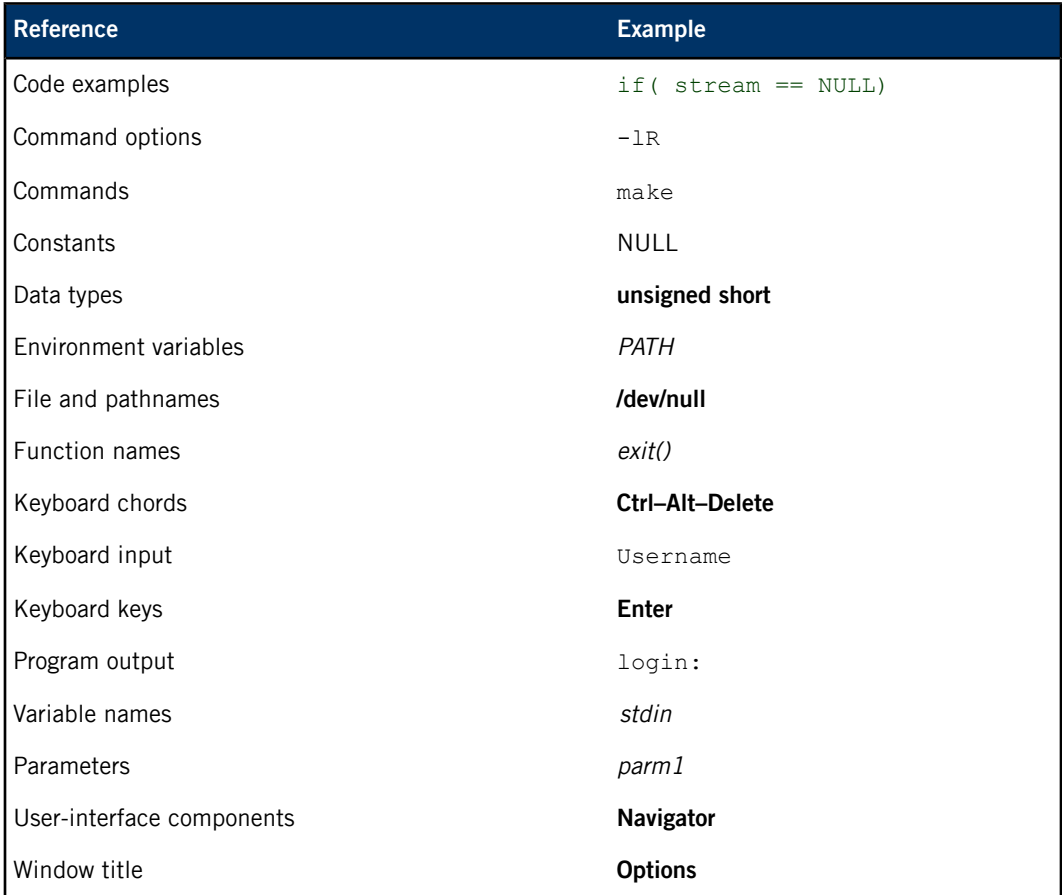

We use an arrow in directions for accessing menu items, like this:

You'll find the Other... menu item under **Perspective Show View**.

We use notes, cautions, and warnings to highlight important messages:

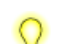

Notes point out something important or useful.

**CAUTION:** Cautions tell you about commands or procedures that may have unwanted or undesirable side effects.

**WARNING:** Warnings tell you about commands or procedures that could be dangerous to your files, your hardware, or even yourself.

# **Note to Windows users**

In our documentation, we typically use a forward slash (/) as a delimiter in pathnames, including those pointing to Windows files. We also generally follow POSIX/UNIX filesystem conventions.

# <span id="page-8-0"></span>**Technical support**

Technical assistance is available for all supported products.

To obtain technical support for any QNX product, visit the Support area on our website ([www.qnx.com](http://www.qnx.com)). You'll find a wide range of support options, including community forums.

# <span id="page-10-0"></span>**Chapter 1 Overview of the PPS Service**

The services layer of the QNX SDK for Apps and Media is built on the Persistent Publish/Subscribe (PPS) service, a simple filesystem-based facility that provides information persistence across reboots. Small and extensible, PPS allows interfacing from almost any higher-level language that supports open, read, write, and close operations on files.

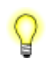

For a more in-depth description of PPS, see the Persistent Publish/Subscribe Developer's Guide.

# **Key concepts**

# **Objects**

Objects are implemented as files under the **/pps** directory. Your apps and HMI use objects to communicate with each other. There can be many objects in the system but never more than one instance of the same object.

Apps and HMI services often use a *control* object for sending commands and a corresponding status object for publishing responses.

Client apps can read the special **.all** object to get notifications of changes to all the objects in a directory. They can use the special **.notify** object to get changes for a certain set of objects.

### **Attributes**

Objects contain attributes (or properties) that apps can modify. Each attribute appears on a single line in the object file.

# **Publishers**

As publishers, apps can modify objects and their attributes so that other interested apps can receive updates. Publishing is asynchronous—apps don't have to wait for the publisher.

To publish to an object, the publisher calls  $open()$  for that object and then write() to modify it. Multiple publishers can publish to the same object. When a publisher changes an object, the PPS service informs all subscribers of the change.

### **Subscribers**

As subscribers, apps receive updates for objects and attributes that publishers have modified. To get updates for an object, a subscriber calls *open()* for that object and then *read()* to query it. Note that reads are nonblocking by default. Multiple subscribers can subscribe to the same object.

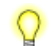

The same app can be a publisher, a subscriber, or both.

### **Full subscription mode**

In full mode (the default), the subscriber gets a "snapshot" of the entire object as it exists when the request is made. Note that if a publisher changes the object many times, the subscriber may miss some of the changes. Full mode is useful, for instance, for high-bandwidth objects that have numerous and frequent changes.

#### **Delta subscription mode**

In delta mode, the subscriber gets only the changes made to an object. On first read, the subscriber will get all the object's attributes (because the subscriber knows nothing yet about the object's state); subsequent reads will return only the changes since the previous read. Delta mode is useful, for instance, when you want to receive all the warnings or error messages that might be published to an object.

### **Persistence**

PPS maintains objects in memory while it's running and can save them to persistent storage (either at shutdown or on demand) on any reliable filesystem, such as flash or hard disk. Objects can be restored immediately on startup or on first access.

# **Server objects**

PPS supports point-to-point communication between a server and one or more clients. An app can designate itself as the server when creating a PPS object. When a client writes to this object, only the server gets the message. PPS appends a unique identifier to the object name so that the server knows which client app is sending the message.

<span id="page-11-0"></span>When the server replies, it must append the same identifier to the object name so that the response is sent only to the client indicated by that identifier. In this communication mode, both the server and the clients read from and write to the object. For more details, see "Server objects" in the Persistent Publish/Subscribe Developer's Guide.

# **Command-line options for the PPS service**

```
pps [-A file][-b][-C][-d backlog][-l argument][-m mount][-p dir]
      [-P \text{ prio}][-t \text{ period}][-T \text{ tolerance}][-U \text{ uid}:gid][-v]
```
### **-A file**

Set the path to the ACL configuration file. For details, see "Access Control List configuration file" in the Persistent Publish/Subscribe Developer's Guide.

#### **-b**

Don't run in the background (useful for debugging).

#### **-C**

Convert between -U and non-U persistence formats.

### **-d backlog**

Set the default size of the delta backlog, in kilobytes (default is 256 kilobytes).

### **-l argument**

Set the object load behavior:

- 0 load directory names and objects on demand (default).
- $1 -$  load directories at startup, but objects on demand.
- 2 load directories and objects at startup.

### **-m mount**

Specify the mountpoint for PPS (default is **/pps**).

# **-p dir**

Specify the directory for persistent storage (default is **/var/pps**).

# **-P prio**

Set the priority of the persistence thread.

### **-t period**

Set the time period (in milliseconds) for writing to persistent storage (default is off).

### **-T tolerance**

Set the tolerance (in milliseconds) for writing to persistent storage (default is off).

### **-U uid : gid**

Downgrade from **root** to the specified UID and GID.

**-v**

Run in verbose mode (use multiple  $v$ 's to increase verbosity).

You can also use SIGUSR1 to increase verbosity.

### **Pathname options**

PPS lets you use various pathname options when opening objects. An option must follow a question mark (?). Use a comma to separate multiple options. For example, opening the **playlist** object like this:

/pps/media/playlist?wait,delta

will open the object with the wait and delta options.

You can set these options:

### **backlog=size**

Set the total delta size to keep before flushing this client's buffer of deltas. The size is in kilobytes, so 4 means 4 KB. The default is 256 KB, unless you specify the  $-d$  option, which overrides the default delta size.

### **cred**

Add client credentials to this object. This option is effective only when server is used, because it tells PPS to pass the client's PID, UID, and GID to the server by including these fields in the object name.

### **critical**

Designate the publisher as critical to the object. For details, see the "Critical option" section in the PPS Developer's Guide.

#### **delta**

Open the object in delta mode, which means only the changes made to the object are returned by a read operation.

### **deltadir**

Return the names of all objects listed in the **.all** object in a directory.

### **f=attrspec{+attrspec}...**

Filter notifications based on changes to the names and/or values of specified attributes, where *attrspec* can be either an attribute's name or an expression specifying an attribute's value. A value expression consists of an attribute name, followed by an operator, followed by a value.

- Operators for integers (which must be in the range of a **long long** type) are: <, <=, >,  $>=, =, ==,$  and  $!=$
- Operators for strings are:  $=$ ,  $==$ , and  $!=$  (you can use  $+$  if escaped with  $\setminus$ )

### **flow=backlog\_size**

Deliver purge notifications for this object (similar to a *server object*). This flag takes an optional argument for the number of kilobytes of backlog (i.e., series of deltas) that the server is permitted. If you don't specify this argument, the backlog size is used; if this other option isn't defined, the default size of 256 KB is used.

When the server falls behind in reading the object and the backlog exceeds the size specified in  $f$ low, the object will be purged and the server will receive purge notifications of the form |@objname.

A purge will occur for a client if it doesn't read the reply data at a fast enough rate. In this case, the server will received purge notifications of the form  $\lceil \emptyset \circ b \rangle$  name.clientid.

The  $flow$  flag is effective only when  $delta$  at a is used, and is mutually exclusive with backlog and server (because it enables the server mode internally).

#### **hiwater=backlog\_percentage**

Deliver overflow notifications for this object when the client backlog exceeds a certain limit. This flag takes a mandatory argument in the range of 1 to 99, to indicate the percentage of client backlog at which the server will begin receiving overflow notifications. We refer to this limit as the *high watermark* for overflow.

As long as the backlog remains above this limit, the server will receive a notification of the form ^@objname.clientid for every write that it performs on the object.

The hiwater flag is valid only with the flow flag and must be explicitly set to enable overflow notifications. The default hiwater value of 100 means the service waits until the client backlog is full before purging the object and hence, no overflow notifications are sent.

#### **nopersist**

Make the object nonpersistent.

#### **notify=id :value**

Associate the object with the notification group specified by  $id$ : value, where:

- id is the string returned by the first read from the **.notify** object
- value is any arbitrary string

#### **opens**

Update an \_opens::rd, wr attribute when the open count changes.

### **reflect**

Reflect attribute updates made on this object back to the process that wrote them. When this option is set, if a process writes data to the object and then reads the object using the same file descriptor, the process will read the data that it wrote. By default, this option isn't set and a read() operation won't return the data written with the same file descriptor, because this isn't considered a change.

### **server**

Designate the publisher as a server for the object (see "Server [Objects](#page-11-0) (p. 12)" for details).

#### **verbose**

Set the verbosity level for this object.

### **wait**

Clear the  $\circ$  NONBLOCK flag so that read() calls will wait for any object changes, including deltas.

### **Object format**

Objects appear as files in the PPS filesystem. For example, to view the contents of an object called **AA:BA:19:B2:AA:70** (in this case, the filename is a device's MAC address) under the **/pps/services/bluetooth/remote\_devices/** directory, you can simply use cat at the command line:

cat /pps/services/bluetooth/remote\_devices/AA:BA:19:B2:AA:70

The object's contents might look like this:

@AA:BA:19:B2:AA:70 [n]cod::0x007a020c [n]name::My mobile [n]paired:b:false  $[n]$ rssi:: $0x00$ 

The first line always begins with an AT sign (@), immediately followed by the object's name. Each line afterwards begins with a qualifier, followed by an attribute name, followed by its encoding, followed by its value. For example, this line:

[n]paired:b:false

means that the nonpersistence qualifier ([n]) has been set and that the attribute paired has the Boolean value of false.

For details on encodings and on qualifiers, see these sections in the Persistent Publish/Subscribe Developer's Guide:

- "Attribute syntax"
- "Object and attribute qualifiers"

### **Format for messages to server objects**

Messages written to server objects must have this format:

msg::command\_string\nid::ID\_number\ndat:json:{JSON\_data}

where:

### **command\_string**

Name of the command being sent to the object.

### **ID\_number**

Any ID that identifies this instance of the message. The server always reflects the ID back in the response.

#### **JSON\_data**

The dat attribute is usually JSON-encoded, because it may contain more than a simple string.

### **Format for responses**

Responses always reflect the *command\_string* and *ID\_number* that were sent in the message, along with any errors:

res::command\_string\nid::ID\_number\ndat:json:{JSON\_data}\nerr::errno\_number\n errstr:: error\_description

### **Changing the directory for persistent storage**

The root PPS object tree (**/pps** by default) may look something like this:

# pwd /pps # ls -1F accounts/

```
applications/
qnx/
services/
system/
#
```
PPS populates its root object tree from the persistence tree (**/var/pps** by default), where the objects and attributes that you want to persist are stored.

To specify a different directory for persistent storage:

- 1. Create your own persistence directory (e.g., mkdir /myobjects).
- **2.** Start the PPS service from a different mountpoint (e.g., **/fs/pps**) and specify your new persistence directory:

```
pps -m /fs/pps -p /myobjects
```
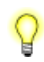

You may want to run PPS with the -t option, which lets you specify the time period (in milliseconds) that the service will use to write to persistent storage. Without the  $-t$ , you won't see any changes in your persistence directory until PPS exits.

# <span id="page-18-0"></span>**Chapter 2 Setting Up Your Own Objects**

Creating a PPS object is as easy as calling  $open()$  on a file under **/pps** with the  $\circ$  CREAT flag, which will create the PPS object if it doesn't already exist. Opening, closing, reading from, and writing to PPS objects uses the same mechanisms as performing those operations on other files in the filesystem. As shown in "[Overview](#page-10-0) of the PPS Service (p. 11)" in this guide, as long as the data you write conforms to the format that PPS expects, you can write anything to your PPS objects.

Q

We recommend that you use the **libpps** API for encoding/decoding PPS data. These library functions make handling data easier, faster, and more reliable than using standard **libc** functions. For more information, see "PPS API reference" in the Persistent Publish/Subscribe Developer's Guide.

### **Location of PPS objects**

When you develop your own apps, any objects that they use must be located at a path under the root PPS directory (**/pps**). Also, you must ensure that the filesystem grants write access to all PPS paths that your apps need to access. Filepath permissions are controlled by the Authorization Manager service, as described in the System Services Reference.

On Blackberry devices, some apps use objects accessed from a symbolic link at: **/accounts/1000/appdata/ application\_ID/pps**, where application\_ID is the app's directory name, found under **/apps** on the target. This design is not supported by QNX systems—you must use objects under **/pps**.

### **Guidelines**

You could design your program to interact with PPS objects in any variety of ways. Your design will include decisions such as whether to read objects in delta mode, how frequently to read, what data to write, whether or not to receive notifications in the form of pulses, and so on. Even more decisions come into play if you're designing a system that communicates through PPS using server objects.

Here are the basic steps for setting up your own PPS objects, whether you're designing a new program that interacts with PPS objects or adding that capability to an existing program:

- **1.** Make sure your program includes the **fcntl.h** and **sys/pps.h** header files.
- **2.** Open the PPS object as if it were a file. For example, to make an open call on an existing object:

open("/pps/myobject", O\_RDWR);

This will open **myobject** with read and write privileges.

If you're opening a PPS object that doesn't already exist, include the O\_CREAT flag:

open("/pps/an-object", O\_RDWR | O\_CREAT);

Here we're including both  $\circ$  RDWR and  $\circ$  CREAT in one field with the bitwise OR operation.

**3.** If you need to make a new directory, you can use the mkdir() function. For example, to create a directory called **myservice** under **/pps/services/**:

```
mkdir("/pps/services/myservice", S_IWUSR | S_IWGRP | S_IWOTH | S_IRUSR
       | S_IRGRP | S_IROTH);
```
This will create your directory and assign read and write privileges for all users.

- **4.** Now you probably want to perform a read or write. Remember to use the *pps\_encoder\_\*()* and pps\_decoder\_\*() functions for handling your data.
- **5.** Eventually you'll need to close the PPS object before your program terminates. You can do this simply by calling close().

### **Interacting with your PPS objects**

The basic "building blocks" you'll use for interacting with PPS objects are relatively few:

- open()
- read()
- write()
- close()
- pps\_encoder\_\*()
- pps\_decoder\_\*()
- delta mode
- wait mode

But you'll find many possibilities of combining these together, combining them with synchronization techniques (mutual exclusion locks, condition variables, etc...), and employing various ways to perform the same tasks. Again, see the Persistent Publish/Subscribe Developer's Guide for guidance.

### **Mutexes**

How you'll use mutexes and other synchronization tools is up to you and depends on the needs of your program. Mutexes are used to ensure coherency between two parallel threads: one is reading new data from PPS while the other is using existing data to update the display. In this case, mutexes ensure that one thread doesn't try to change attributes that the other thread is trying to use. Note that the synchronization needs of your programs may be different.

# <span id="page-20-0"></span>**Chapter 3 PPS Objects Reference Pages**

Q

The following pages list the PPS objects found in the QNX Apps and Media image, in alphabetical order.

Each PPS object has its own reference page. The title of each page is the object's filename (e.g., **/pps/services/audio/status**).

# <span id="page-21-0"></span>**/pps/accounts/**

౪

Directory that third-party applications use as their sandbox

This directory serves as a sandbox for third-party applications. When an app for a specific vendor is launched for the first time, PPS creates these subdirectories:

- **/pps/accounts/1000/vendor**
- **/pps/accounts/1000-corp/vendor**

# <span id="page-22-0"></span>**/pps/qnx/dbnotify/dbs**

Object for media database notifications

# **Publishers**

QDB

# **Subscribers**

Any app

# **Overview**

This object is used for database change notifications. For example, when a new song is selected, an artwork synchronization program may wake up and fetch the artwork of the selected song.

Here's a sample object:

# @dbs [n]db\_mme::1

Copyright © 2015, QNX Software Systems Limited **23**

# <span id="page-23-0"></span>**/pps/qnx/demo**

The Cordova PPS Demo app uses this object to demonstrate how to use PPS objects in an HTML5 application

# **Publishers**

Cordova PPS Demo

# **Subscribers**

Any app

## **Overview**

The **/pps/qnx/demo** Persistent Publish/Subscribe (PPS) object stores value pairs written by the Cordoba PPS Demo. This app demonstrates how to use the PPS service in an HTML5 application.

For information about how to use the Cordova PPS Demo, see "Cordova PSS Demo" in the QNX SDK for Apps and Media User's Guide. For information about how to install and start the Cordova PPS Demo, see "Building and deploying the Cordova PPS Demo" in the HTML5 Developer's Guide.

Here's a sample object:

@demo abc::123

# <span id="page-24-0"></span>**/pps/qnx/device/device**

Device publishers write device connectivity details to this object

### **Publishers**

Device publishers (e.g., **usblauncher**)

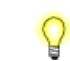

For more information about the device publishers and how they interact with PPS, see the Device Publishers Developer's Guide.

### **Subscribers**

Any app

### **Overview**

When USB sticks are connected to the system, PPS objects appear under the **/pps/qnx/device/** directory to expose hardware connectivity details. For USB devices, object names are of the form:

### **usb- bus\_number. device\_number**

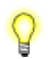

If **usblauncher** is called with the -s option, the object name also includes the stack\_number attribute before the bus\_number (e.g., **usb-0.0.3**).

Here's a sample object:

```
[n]@usb-0.0.3
bus::USB
busno::0x00
configuration::1
configurations::1
device_class::0xff
device_protocol::0x00
device_subclass::0xff
devno::0x03
drivers matched::1
drivers_running::1
manufacturer::D-Link Corporation
max_packet_size0::64
product::DUB-E100
product_id::0x3c05
serial number::000001
stackno::0
topology::(1,3),(0,0)
upstream_device_address::1
upstream_host_controller::0
```

```
upstream_port::3
upstream_port_speed::High
vendor_id::0x2001
```
For the full list of attributes that can be present in device objects published by **usblauncher**, see the Device Object reference for **usblauncher**.

# <span id="page-26-0"></span>**/pps/qnx/device/device\_ctrl**

Control object for issuing commands to a device

# **Publishers**

Any app

### **Subscribers**

Device publishers (e.g., **usblauncher**)

For more information about the device publishers and how they interact with PPS, see the Device Publishers Developer's Guide.

This object is a server object, designed to process requests from individual clients and deliver the results to the clients that issued the requests. For more information, see the "[Server](#page-11-0)" [objects](#page-11-0) (p. 12)" subsection.

### **Overview**

When you start **usblauncher**, the following PPS object is created:

### **/pps/qnx/device/usb\_ctrl**

This object allows apps to perform actions on the USB hardware, such as setting the power state of a USB hub or launching a USB stack version.

The control object's name also includes the stack number if usblauncher is started with the -s option (which allows for multiple server objects, one for each instance of **usblauncher**). Suppose you issue this command:

usblauncher –S 1

The USB service creates an object named **/pps/qnx/device/usb\_ctrl1**.

For details on the commands that apps can send to the control object and on the responses that the object publishes, see the Device Control Object reference for **usblauncher**.

#### **USB control examples**

After starting the **usblauncher** process, enter this command from a terminal:

cat /pps/qnx/device/usb\_ctrl?wait,delta

Then, from a second terminal, enter these commands:

sloginfo -w & echo toggle port power::  $x, y, z \gg /r$ amdisk/pps/qnx/device/usb ctrl The first terminal shows the command status and the power result of the command for the specified bus, device, and port:

```
# cat usb_ctrl?wait,delta
@usb_ctrl
port_power::0
@usb_ctrl
port_power::1
@usb_ctrl
cmd_status::0
```
A value of 0 for cmd\_status means no errors. If an error occurs, this attribute contains a nonzero error code. Details about the possible errors for USB control commands are found in the Device Control Object reference.

# <span id="page-28-0"></span>**/pps/qnx/driver/pid**

Device publishers write driver details to this object

## **Publishers**

Device publishers (e.g., **usblauncher**)

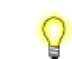

For more information about the device publishers and how they interact with PPS, see the Device Publishers Developer's Guide.

### **Subscribers**

Any app

### **Overview**

When USB sticks are connected to the system, PPS objects appear under the **/pps/qnx/driver/** directory to report details of the drivers for those connected devices. The objects are named for the IDs of the driver processes.

Here's a sample object:

```
[n]@2818054
PPS_DEVICE_ID::/pps/qnx/device/usb-1.4
arguments::cam quiet blk cache=1m,vnode=384,auto=none,delwri=2:2,
rmvto=none,noatime disk name=umass cdrom name=umasscd
dos exe=all umass priority=21,vid=0x0951,did=0x1625,busno=0x01,
devno=0x04, iface=00, ign_remove
interface::0
interface_class::0x08
interface_protocol::0x50
interface_subclass::0x06
name::devb-umass
pid::2818054
```
For the full list of attributes that can be present in driver objects published by **usblauncher**, see the Driver Object reference for **usblauncher**.

# <span id="page-29-0"></span>**/pps/qnx/mount/device**

Device publishers write filesystem and mountpoint information to this object

# **Publishers**

Device publishers (e.g., **usblauncher**)

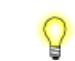

For more information about the device publishers and how they interact with PPS, see the Device Publishers Developer's Guide.

### **Subscribers**

Any app

### **Overview**

The **/pps/qnx/mount/** directory contains objects that expose filesystem and mountpoint information for connected devices. Object names are of the form:

### **rawdevice [. partition# ]**

For instance, for a USB stick that's assigned a device path of **/dev/umass0** and that has a DOS partition, these objects are published:

- **/pps/qnx/mount/umass0**
- **/pps/qnx/mount/umass0.0**

Here's a sample USB object:

```
[n]@umass0.0
PPS_DRIVER_ID::/pps/qnx/driver/2052107
PPS_RAWMOUNT_ID::/pps/qnx/mount/umass0
blocks_size::512
blocks_total::7830408
fs_type::dos (fat32)
id::6485a02e-4cd0-4ed6-80a1-a0bce5acde3e
label::KINGSTON
mnt_status::0 (No error)
mount::/fs/usb0
name::KINGSTON
partition::/dev/umass0t11
partition_order::0
plugin_name::generic
raw::/dev/umass0
read_only::0
```
For the full list of attributes that can be present in mount objects published by **usblauncher**, see the Mount Object reference for **usblauncher**.

# <span id="page-30-0"></span>**/pps/qnx/qdb/config/dbname**

QDB parses this object to set up a database

**Publishers**

Any app

# **Subscribers**

QDB

# **Overview**

The **/pps/qnx/qdb/config/** directory contains PPS objects that configure databases. When an object is copied into this directory, QDB parses the object and attempts to load the database with the same name. For example, when an app writes the **/pps/qnx/qdb/config/bluetoothdb** object, QDB attempts to load the **bluetoothdb** database.

# **Configuration parameters**

Each configuration object specifies the database's storage and schema files and its policy settings such as backups and auto-attachment of other databases. The required syntax and the meanings of the supported parameters are given in the "Database configuration objects" section of the QDB Developer's Guide.

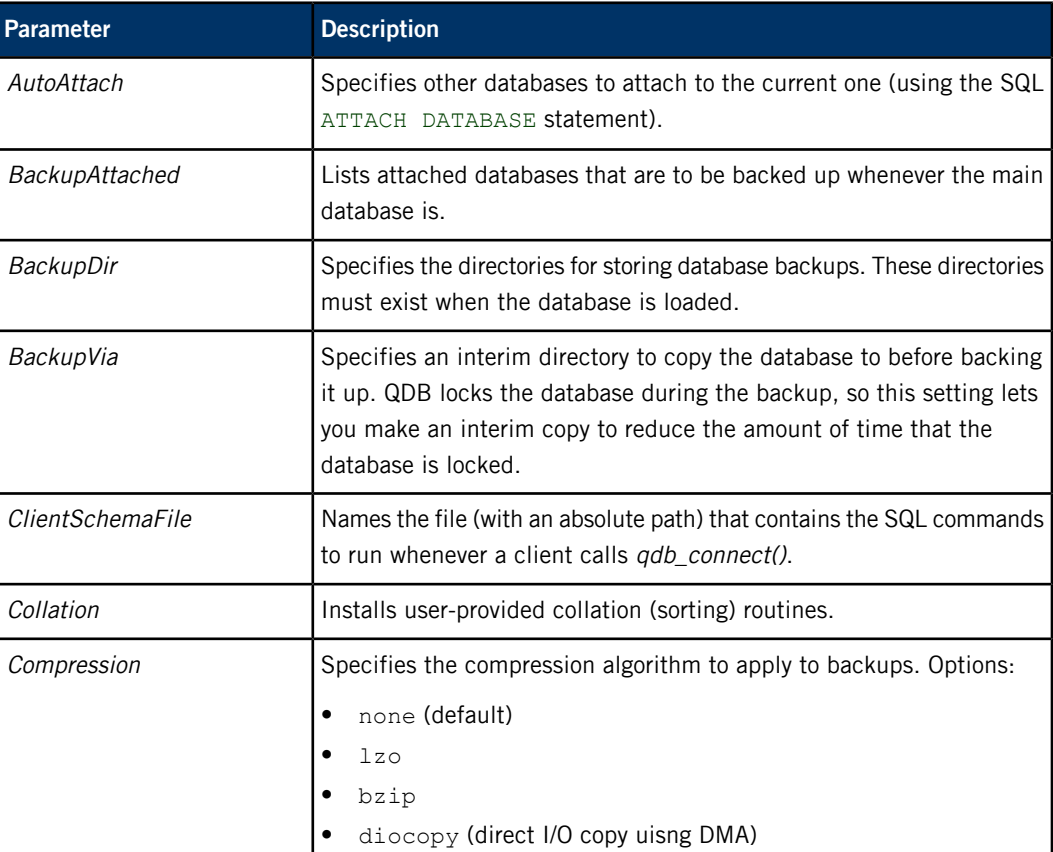

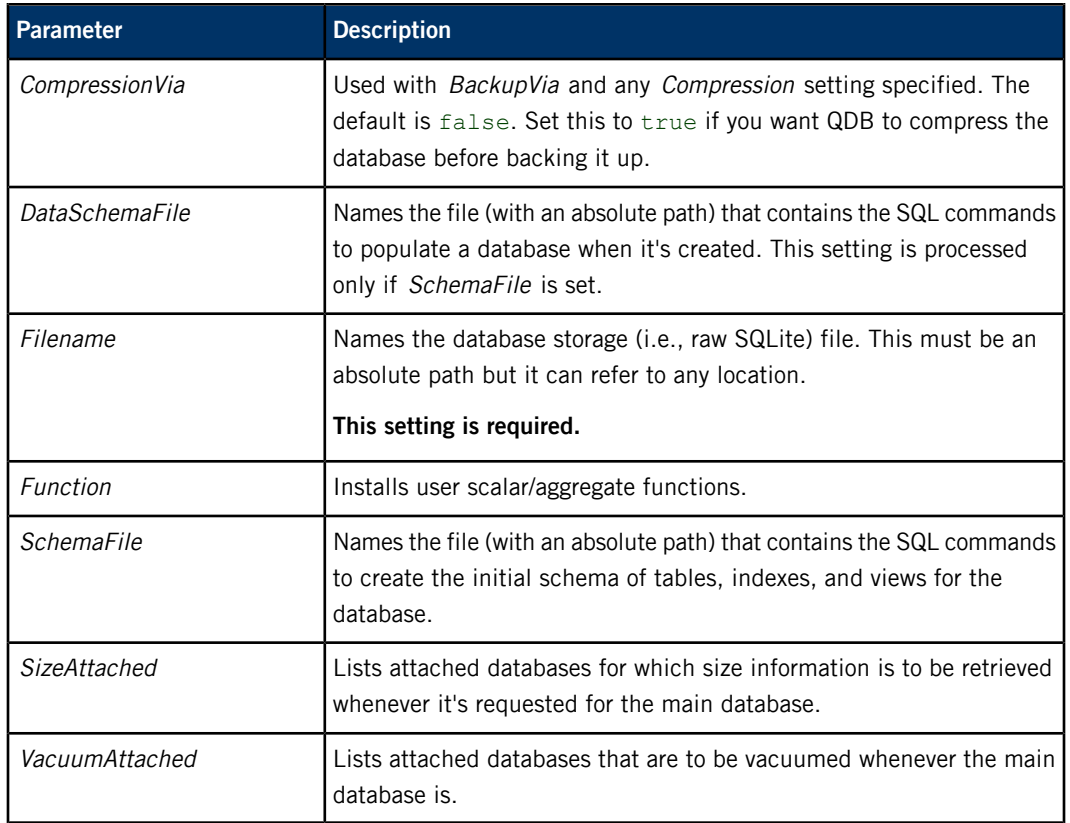

# <span id="page-32-0"></span>**/pps/qnx/qdb/status/dbname**

QDB publishes the database status to this object

**Publishers**

QDB

### **Subscribers**

Any app

# **Overview**

For every loaded database, QDB publishes an object in the **/pps/qnx/qdb/status/** directory with the same name as the database. The status object indicates the database state after the loading attempt.

# **Status values**

Each status object contains a Status attribute with one of these values:

# **AttachWait**

QDB is waiting for an attached database (listed in the AutoAttach parameter) to become available.

#### **Error**

The configuration contained an error.

# **Initializing**

QDB has read the configuration object and is now initializing the database.

# **Valid**

The database has been configured and can be accessed.

# <span id="page-33-0"></span>**/pps/services/app-launcher**

Control object for launching applications based on name

### **Publishers**

Launcher service; any app

### **Subscribers**

Launcher service; any app

### **Overview**

The launcher service (Application Launcher) provides this control object so clients can issue commands to start and stop applications based on their names. This object allows third-party applications such as speech-recognition programs to launch other applications simply by naming them, without having to read the **/apps** directory to obtain the app ID string. You can also read this object to learn the names of the installed applications.

### **Command format**

Commands sent to the **/pps/services/app-launcher** object are of the form:

req:json:{"id":ID\_number,"cmd":"command\_string","app":"app\_string","dat":""}

The *ID\_number* is a unique identifier that will be reflected in the response to your request. You can set the ID to any number you wish.

The dat attribute is used for setting parameters that will be sent to the launcher service. Parameters can be either strings or JSON objects.

### **Starting and stopping applications**

At boot time, Application Launcher publishes the names of all existing applications in the app\_list attribute:

app list:json: [app\_string, app\_string, ...]

You can launch any application given in app\_list by issuing the launch app command. For example, to launch the application named "MediaPlayer", issue this command:

echo 'req:json:{"id":1,"cmd":"launch app","app":"MediaPlayer","dat":""}' >> /pps/services/app-launcher

To stop the MediaPlayer application, send the close app command:

```
echo 'req:json:{"id":1,"cmd":"close app","app":"MediaPlayer","dat":""}'
>> /pps/services/app-launcher
```
# **Responses**

Application Launcher responds to each command by writing to the status attribute. This attribute contains the ID number used in the previously issued command as well as any errors that may have occurred. For example:

```
status:json:{"error":"OK","id":1}
```
This response indicates that the command with ID 1 was executed successfully.

Application Launcher creates the *[/pps/system/navigator/command](#page-100-0)* (p. 101) object for publishing Q application tab actions. Applications that subscribe to this object should open it using the ?wait and ?delta options, to receive all relevant changes. For information on these options, see "Subscribing" in the Persistent Publish/Subscribe Developer's Guide.

# <span id="page-35-0"></span>**/pps/services/audio/audio\_router\_control**

The Audio Manager listens for routing commands on this control object

# **Publishers**

Audio Manager; any app

# **Subscribers**

Audio Manager; any app

This object is a server object, designed to process requests from individual clients and deliver the results to the clients that issued the requests. For more information, see the "[Server](#page-11-0) [objects](#page-11-0) (p. 12)" subsection.

### **Message/response format**

Commands sent to the **/pps/services/audio/audio\_router\_control** object are of the form:

msg::command\_string\nid::ID\_number\ndat:json:{JSON\_data}

Responses always reflect the *command\_string* and *ID\_number* that were sent in the message, along with any errors:

res::command\_string\nid::ID\_number\ndat:json:{JSON\_data}\nerror::error\_description

## **Commands**

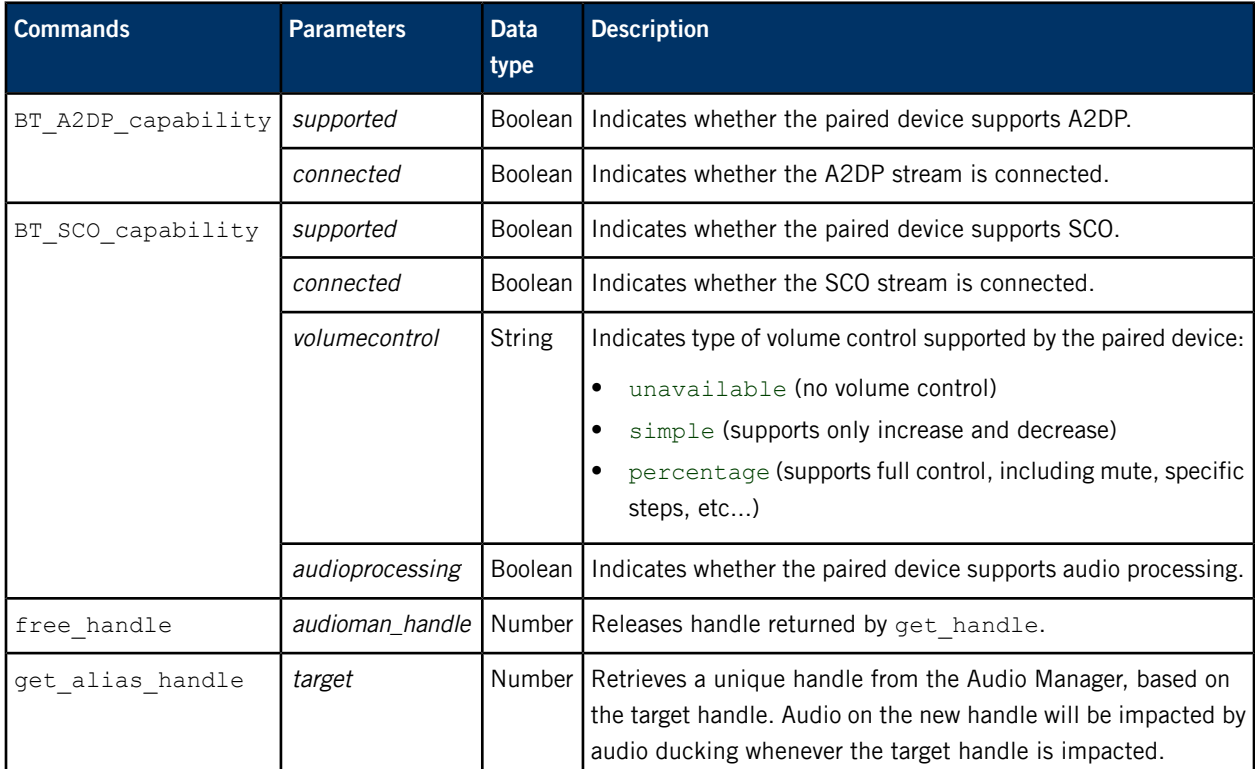
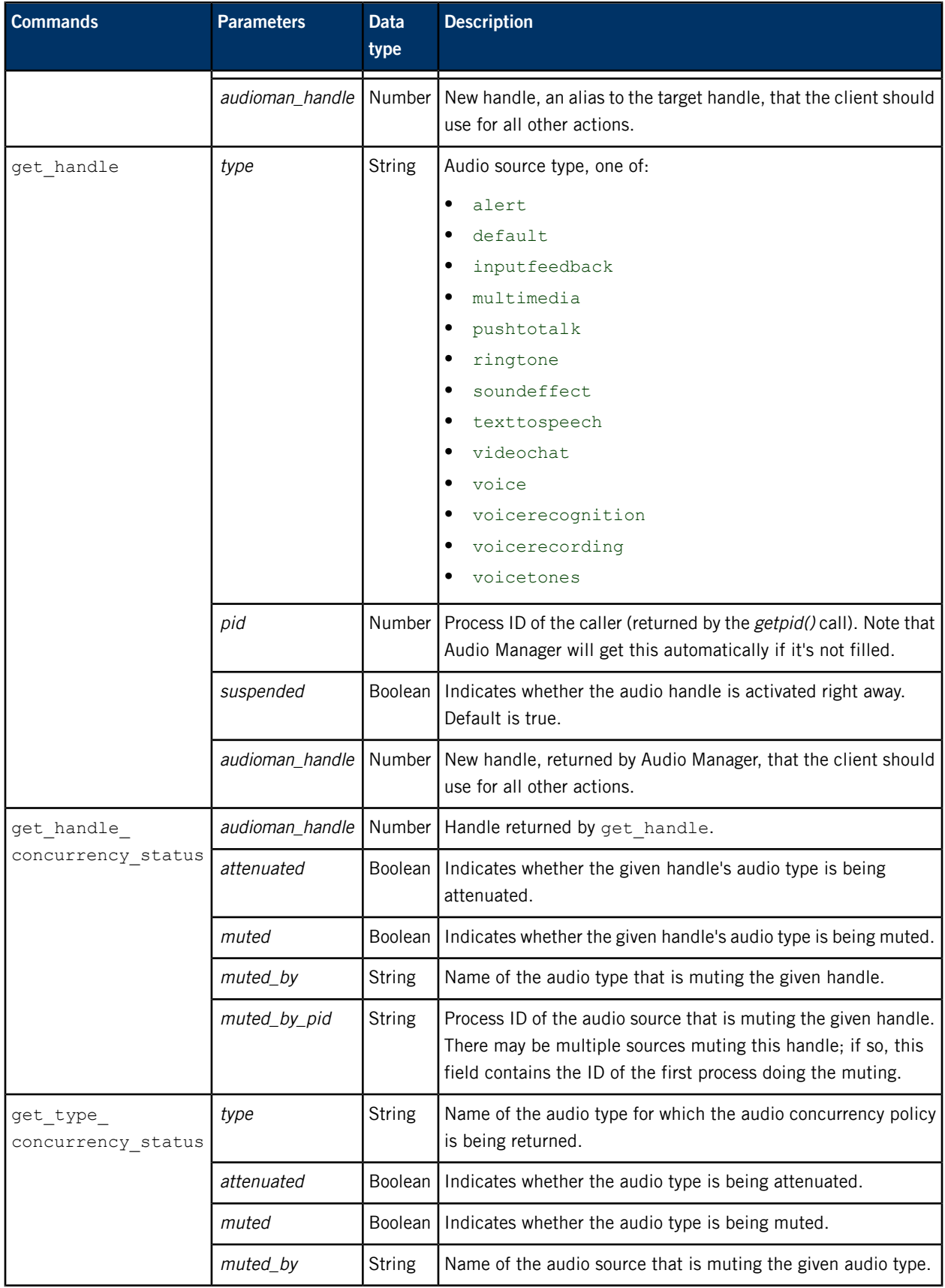

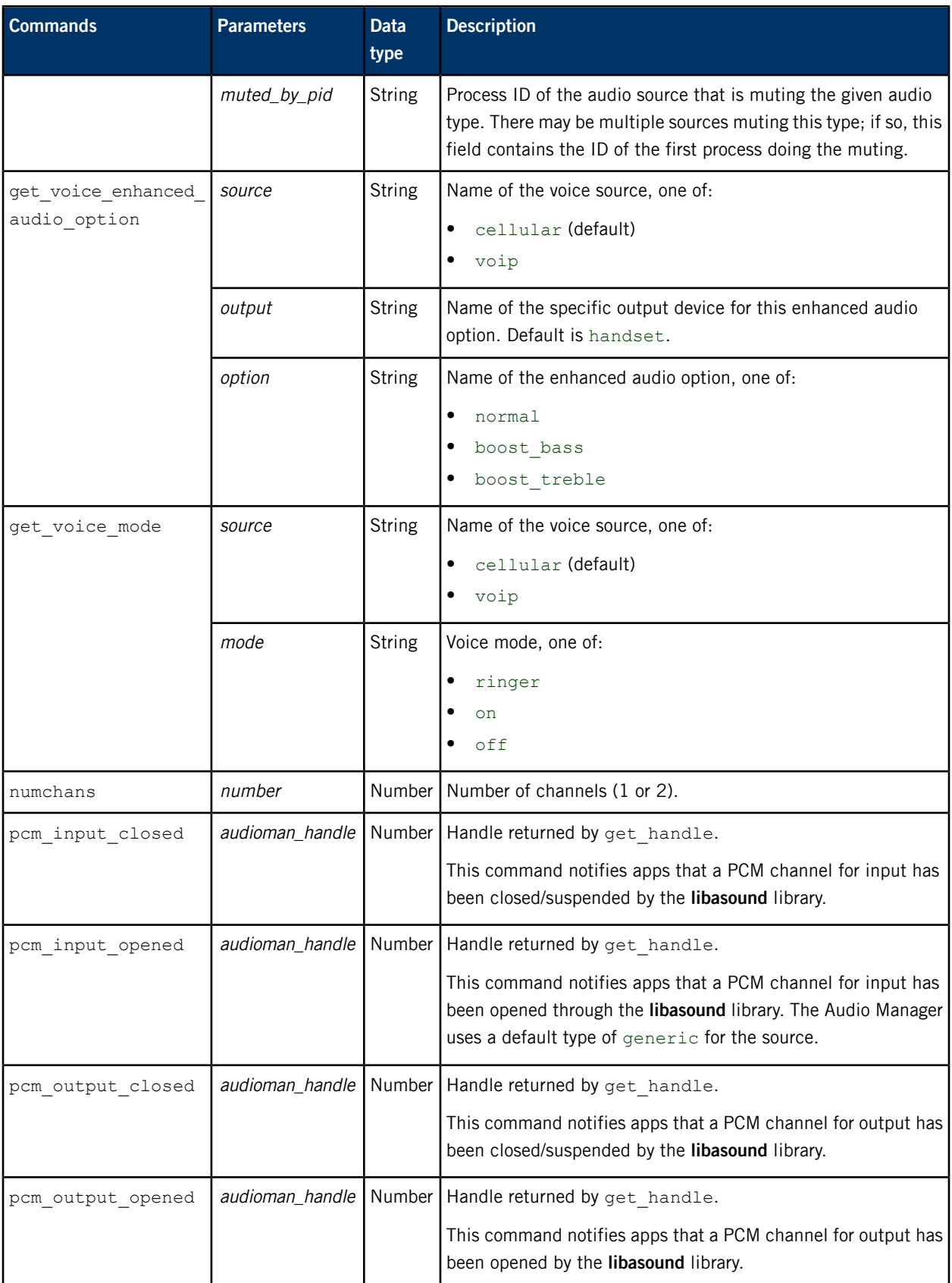

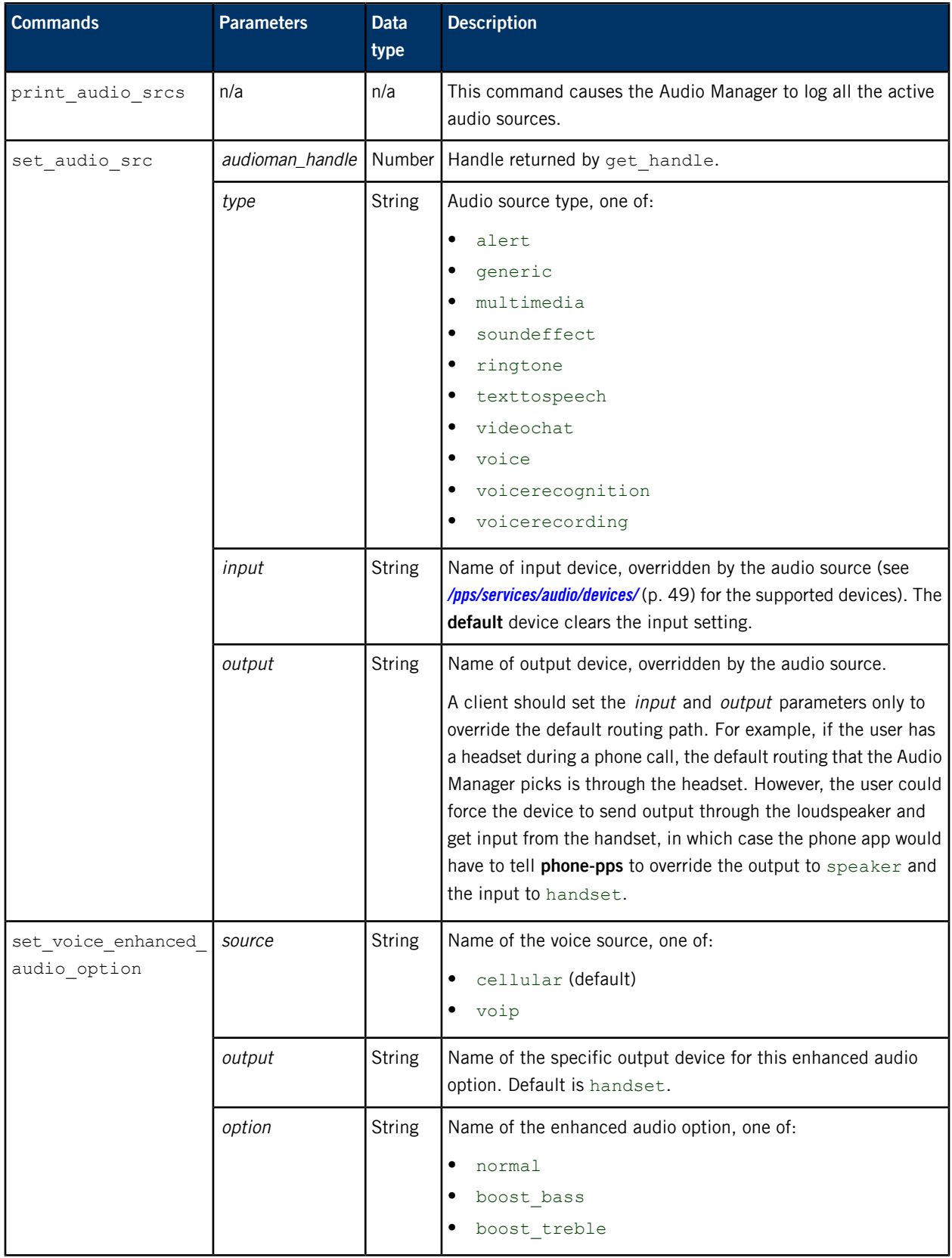

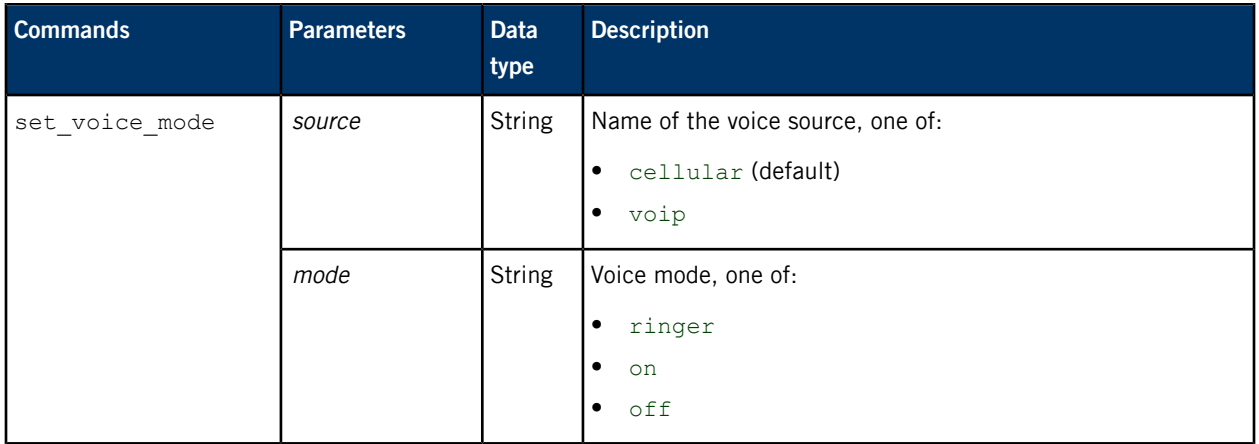

## **/pps/services/audio/audio\_router\_status**

The Audio Manager uses this object to reflect the status of voice routing

#### **Publishers**

Audio Manager

#### **Subscribers**

Any app

The **/pps/services/audio/audio\_router\_status** object contains telephony settings (cellular and voip) for voice enhancement for the supported devices. The object's content looks like this:

#### @audio\_router\_status

voiceservices.cellular.a2dp.audio\_option::normal voiceservices.cellular.btsco.audio\_option::normal voiceservices.cellular.hac.audio\_option::normal voiceservices.cellular.handset.audio\_option::normal voiceservices.cellular.hdmi.audio\_option::normal voiceservices.cellular.headphone.audio\_option::normal voiceservices.cellular.headset.audio\_option::normal voiceservices.cellular.lineout.audio\_option::normal voiceservices.cellular.speaker.audio\_option::normal voiceservices.cellular.status::off voiceservices.cellular.tones.audio\_option::normal voiceservices.cellular.toslink.audio\_option::normal voiceservices.cellular.tty.audio\_option::normal voiceservices.cellular.usb.audio\_option::normal voiceservices.cellular.voice.audio\_option::normal voiceservices.voip.a2dp.audio\_option::normal voiceservices.voip.btsco.audio\_option::normal voiceservices.voip.hac.audio\_option::normal voiceservices.voip.handset.audio\_option::normal voiceservices.voip.hdmi.audio\_option::normal voiceservices.voip.headphone.audio\_option::normal voiceservices.voip.headset.audio\_option::normal voiceservices.voip.lineout.audio\_option::normal voiceservices.voip.speaker.audio\_option::normal voiceservices.voip.status::off voiceservices.voip.tones.audio\_option::normal voiceservices.voip.toslink.audio\_option::normal voiceservices.voip.tty.audio\_option::normal voiceservices.voip.usb.audio\_option::normal voiceservices.voip.voice.audio\_option::normal

The possible values for audio\_option are:

- normal
- boost\_bass
- boost\_treble

The status field gives the current status of the voice call. The possible values are:

- ringer
- on
- off

 $\Omega$ 

For more information on the audio devices, see the **[/pps/services/audio/devices/](#page-48-0)** (p. 49) entry.

## **/pps/services/audio/control**

The Audio Manager listens for commands on this control object

#### **Publishers**

Audio Manager; any app

#### **Subscribers**

Audio Manager; any app

This object is a server object, designed to process requests from individual clients and deliver the results to the clients that issued the requests. For more information, see the "[Server](#page-11-0) [objects](#page-11-0) (p. 12)" subsection.

#### **Audio Manager library**

Besides reading from and writing to the PPS audio objects directly, you may also use the Audio Manager library, which allows your apps to process events from audio devices. This library provides a C/C++ interface to audio devices accessible through the underlying PPS framework. Using this library, you can get and set audio device properties and can also add and remove device events to notify clients that are using audio devices. For more information, see the Audio Manager Library Reference.

#### **Message/response format**

Commands sent to the **/pps/services/audio/control** object are of the form:

msg:: command\_string\nid:: ID\_number\ndat:json:{JSON\_data}

Responses always reflect the *command\_string* and *ID\_number* that were sent in the message, along with any errors:

res::command\_string\nid::ID\_number\ndat:json:{JSON\_data}\nerror::error\_description

#### **Commands**

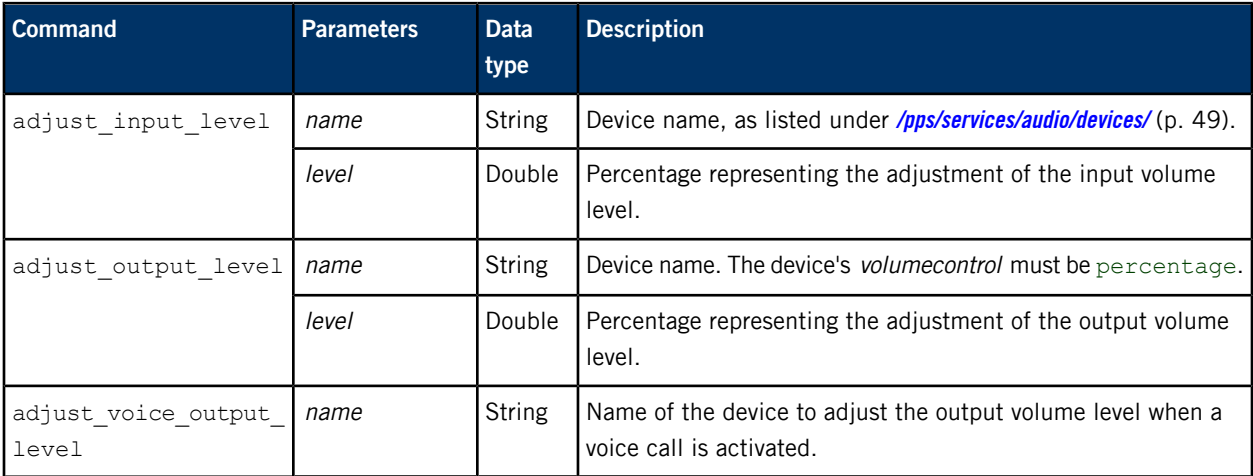

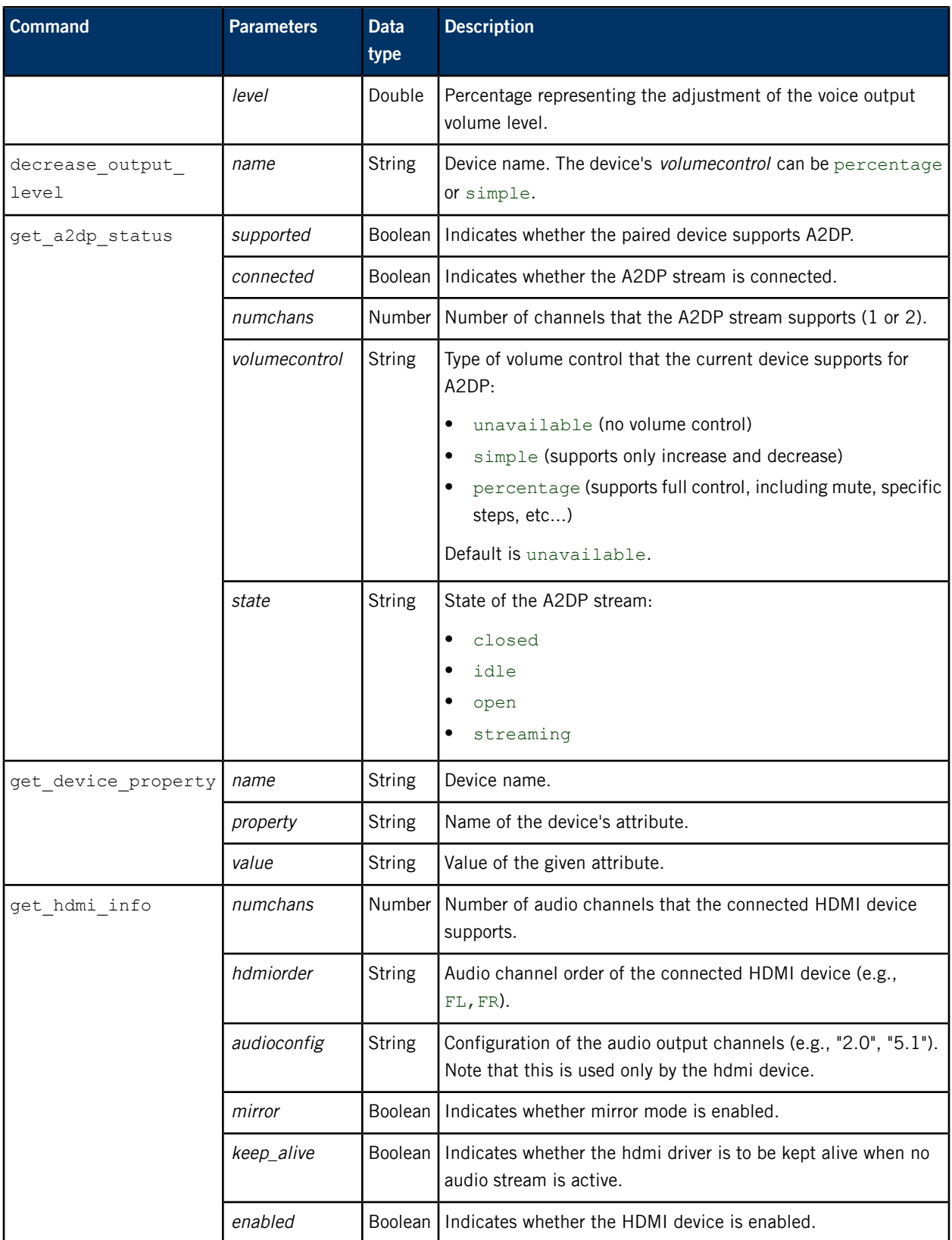

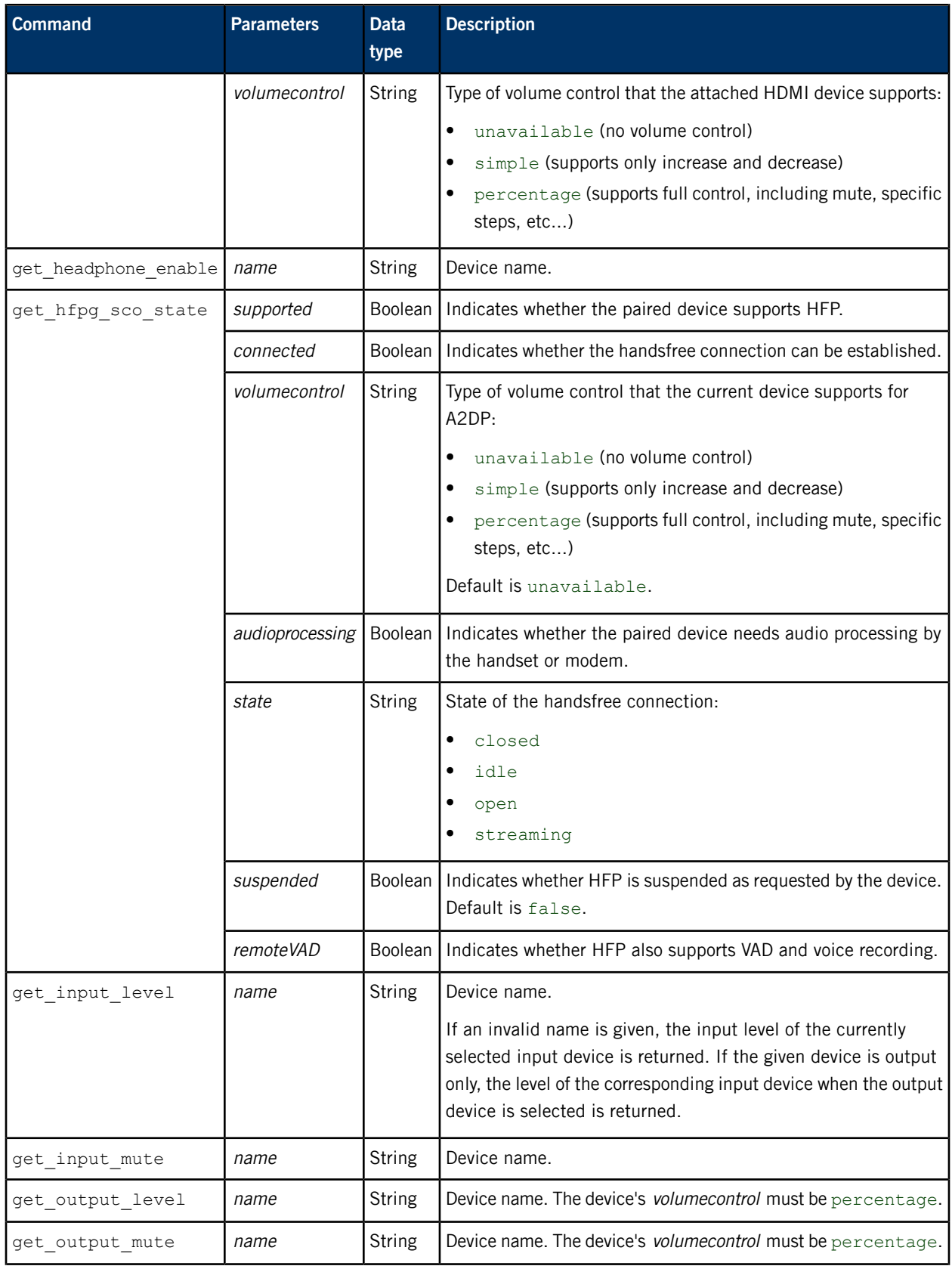

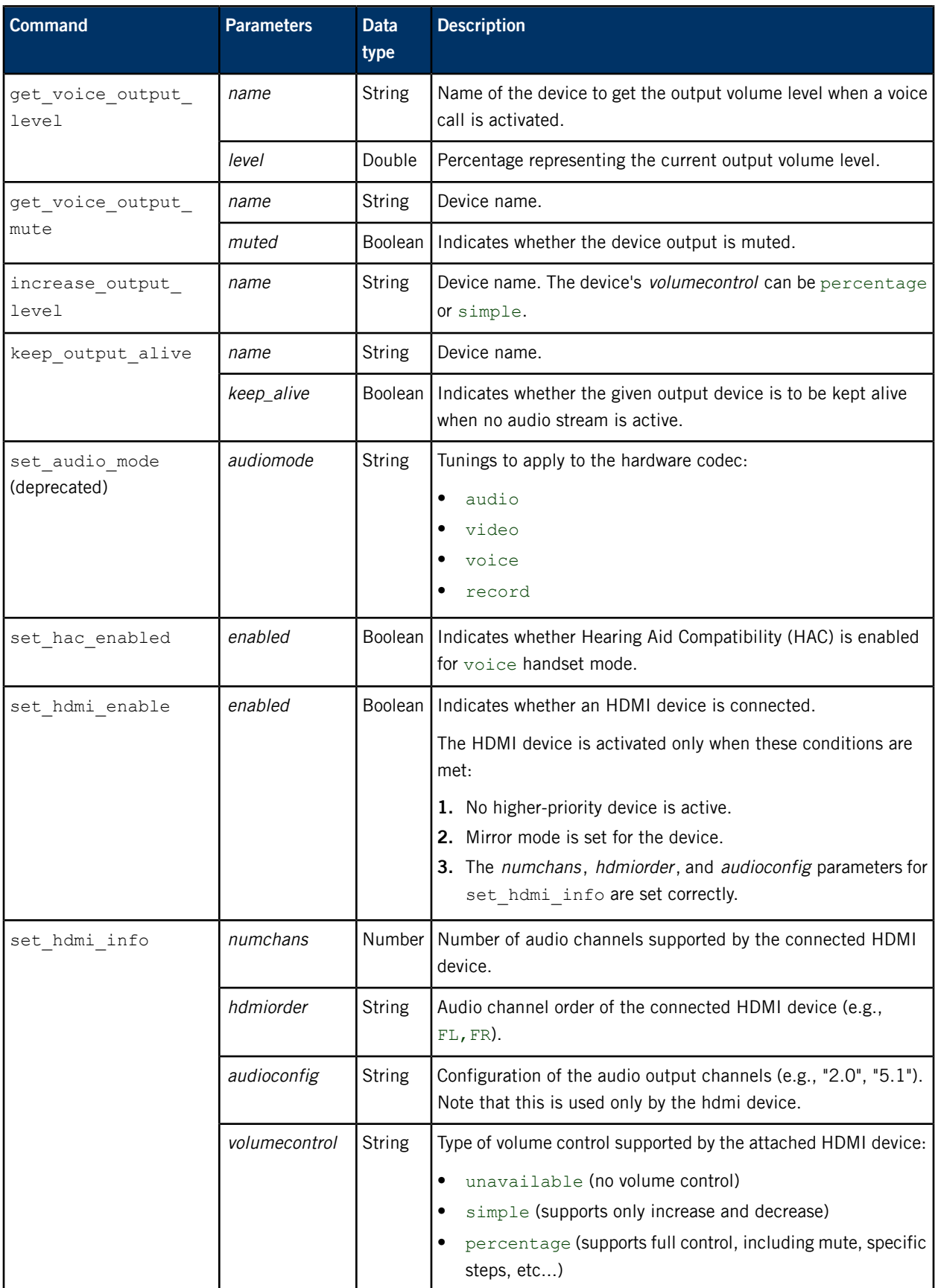

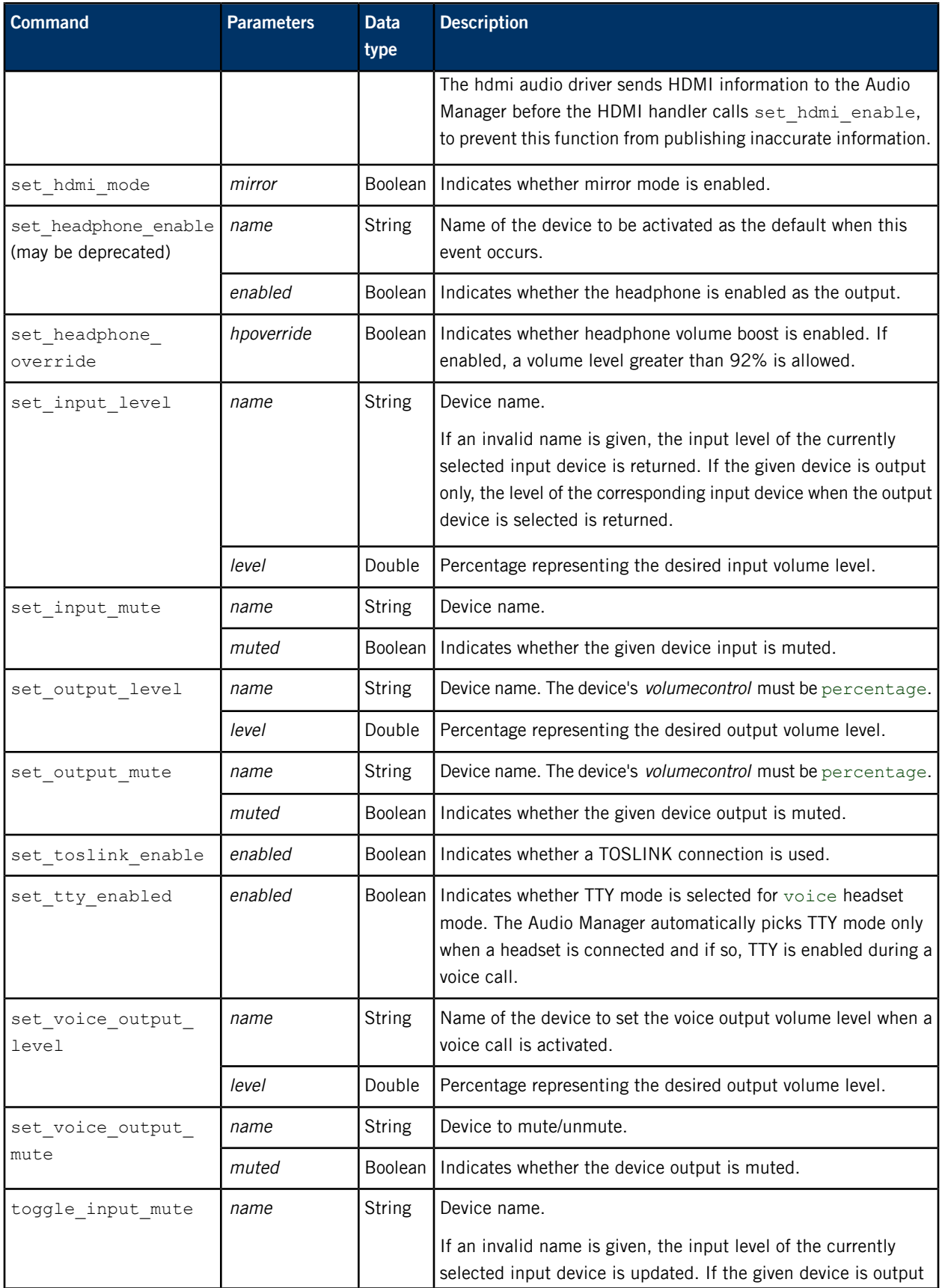

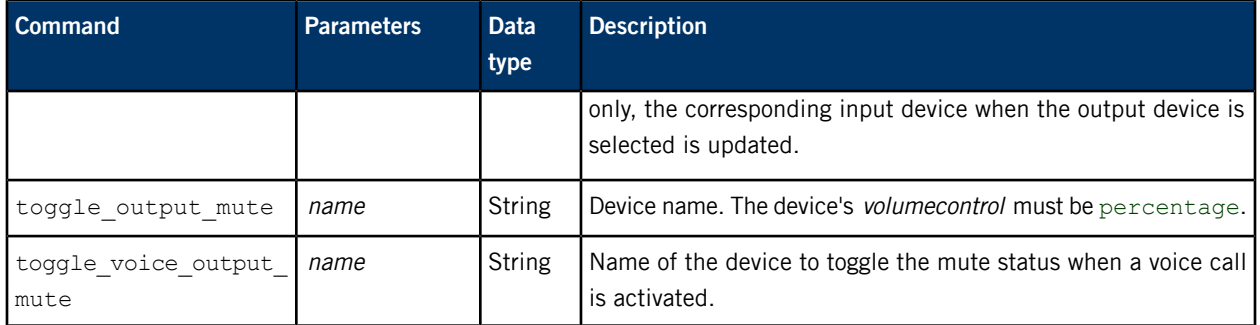

## **Examples**

To set the volume level of the headset to 75%:

msg::set\_output\_level\nid::1\ndat:json:{"name":"headset","level":75}

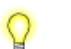

The "level" field is a double-precision floating point value, so its value doesn't have quotes.

To mute the speaker:

msg::set\_output\_mute\nid::2\ndat:json:{"name":"speaker","muted":"true"}

# <span id="page-48-0"></span>**/pps/services/audio/devices/**

Directory for listing supported audio devices

## **Publishers**

Audio Manager

## **Subscribers**

Any app

Each audio device is represented by one PPS object, which is named after the device.

## **Supported devices**

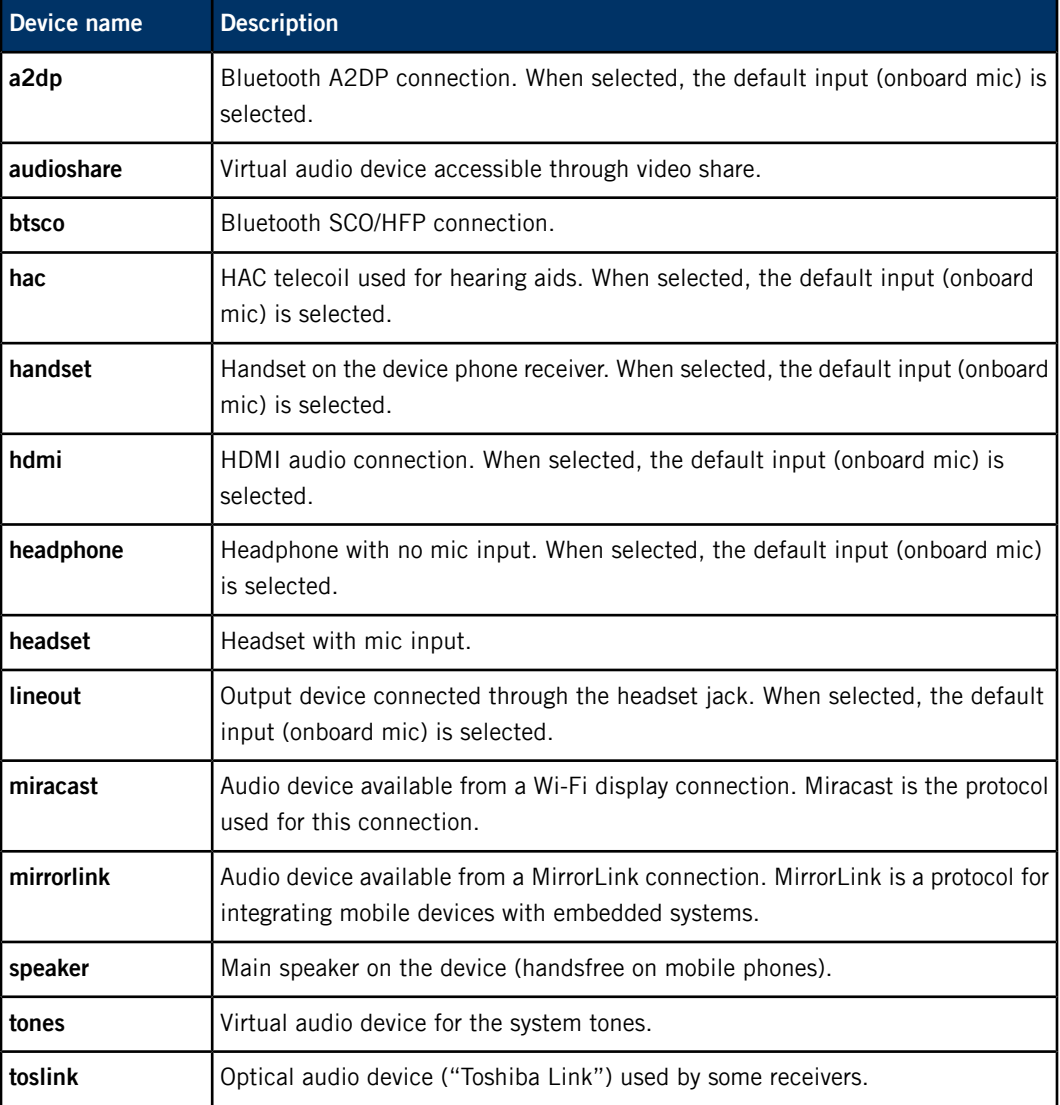

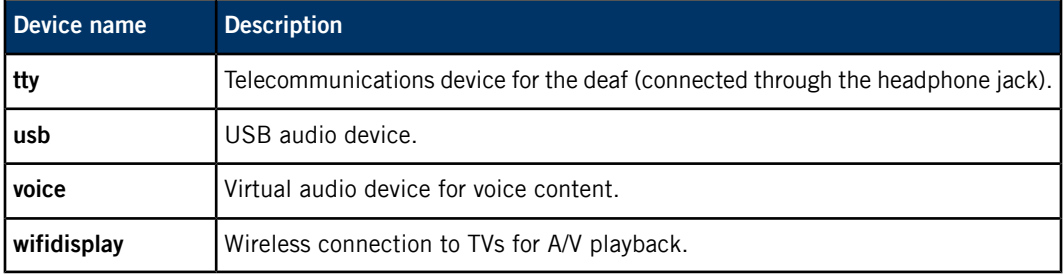

To find all the connected audio devices on your system, read the **/pps/services/audio/devices/.all** object.

## **The default device**

The status of the default audio device is published to the **/pps/services/audio/devices/default** object. The default device has the following attributes:

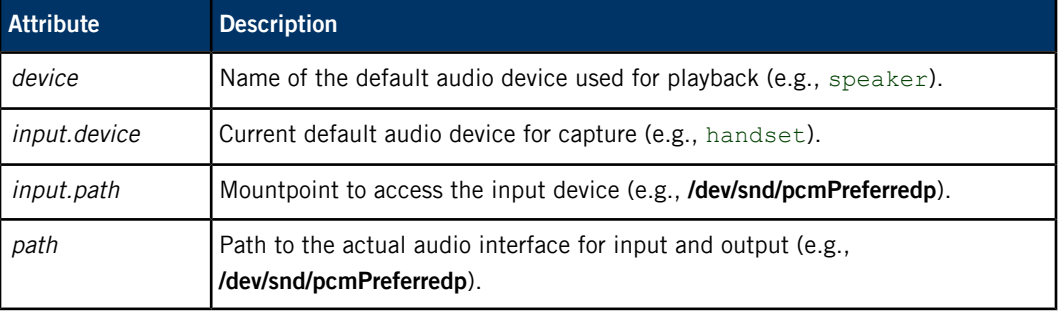

## **Device attributes**

Each device has the following attributes:

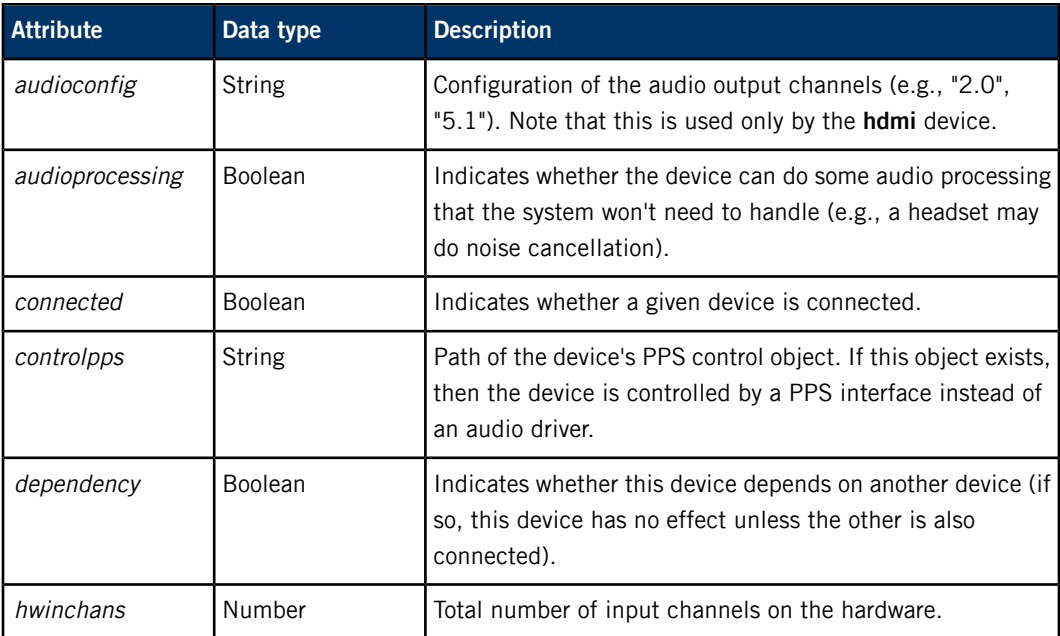

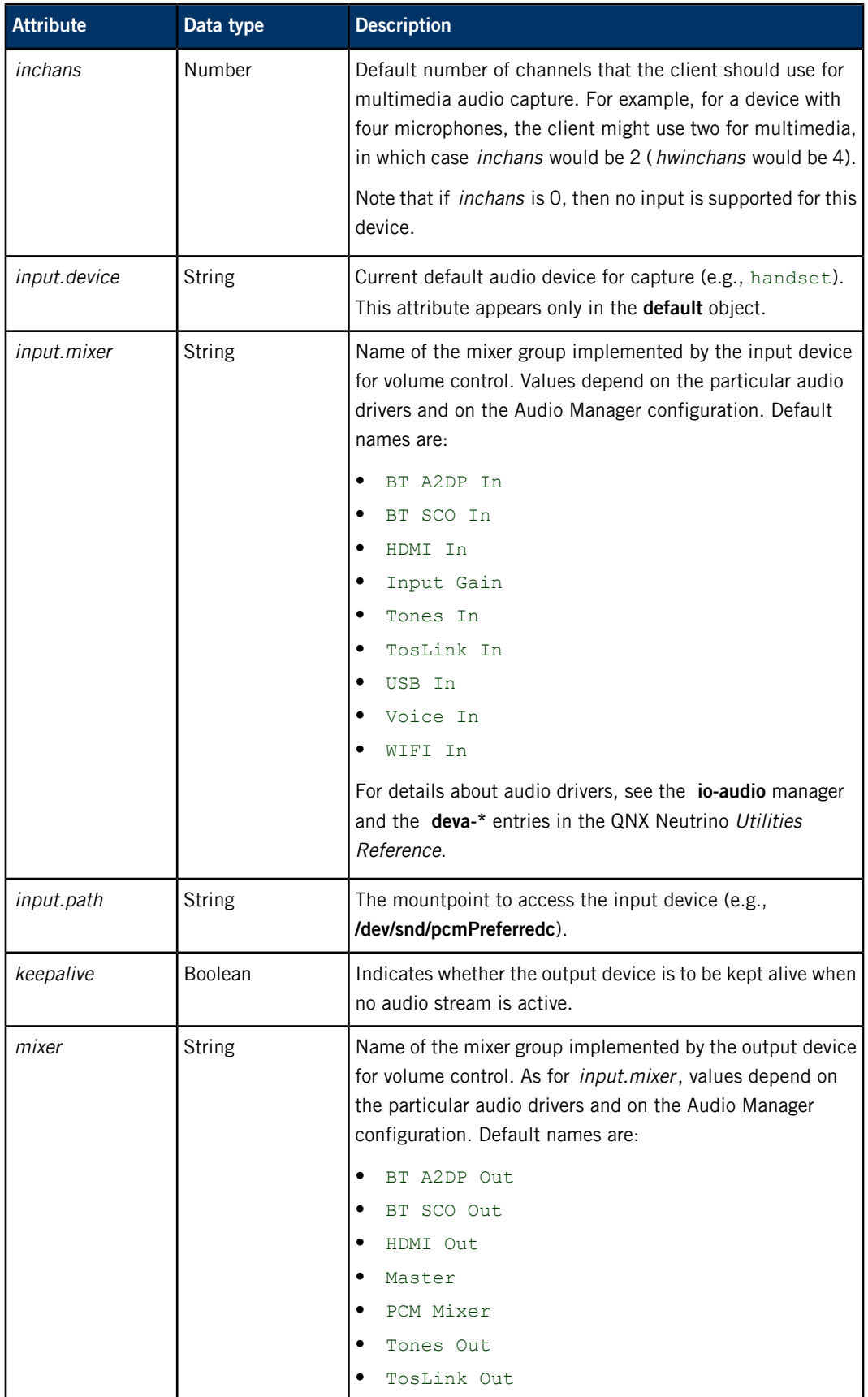

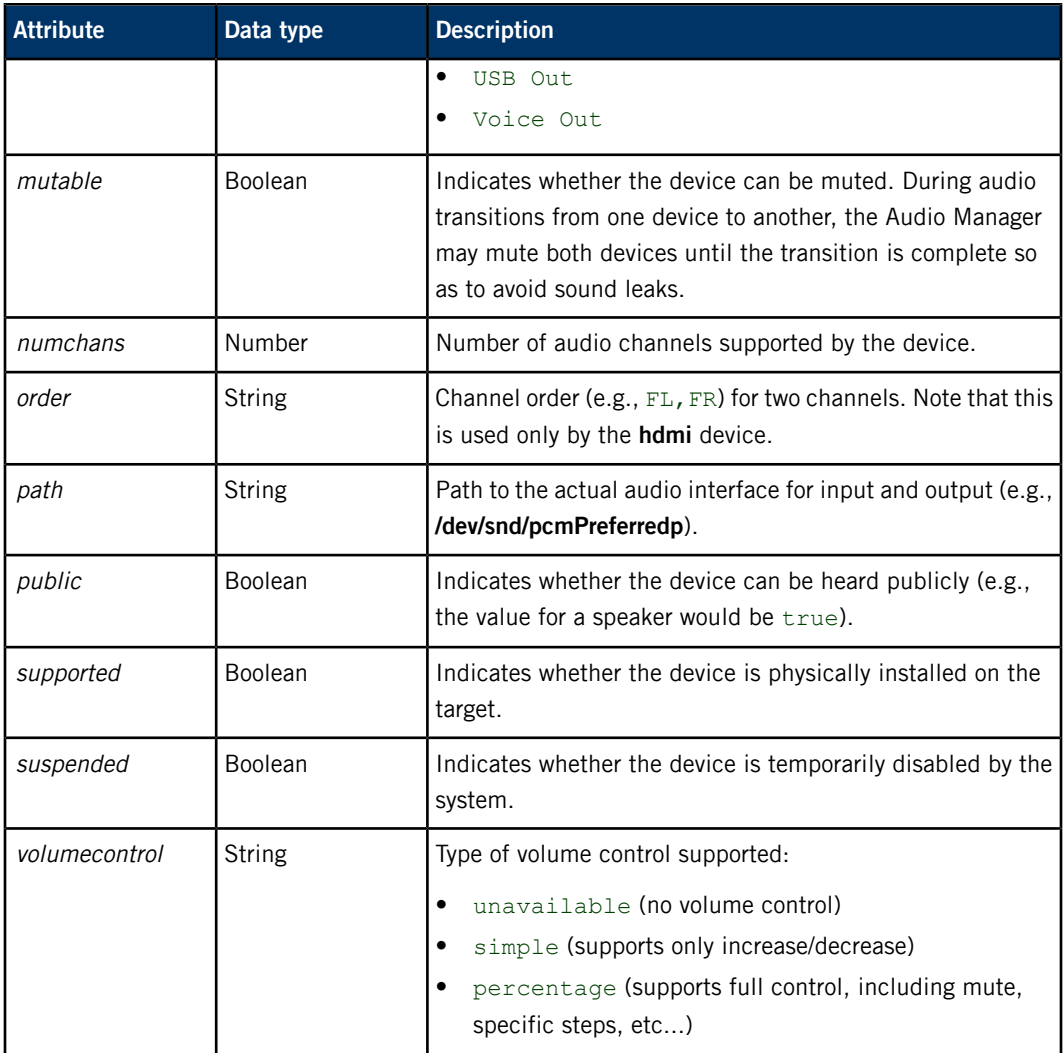

# **/pps/services/audio/status**

The Audio Manager uses this object to reflect the status of audio devices

## **Publishers**

Audio Manager

## **Subscribers**

Any app

### **Attributes**

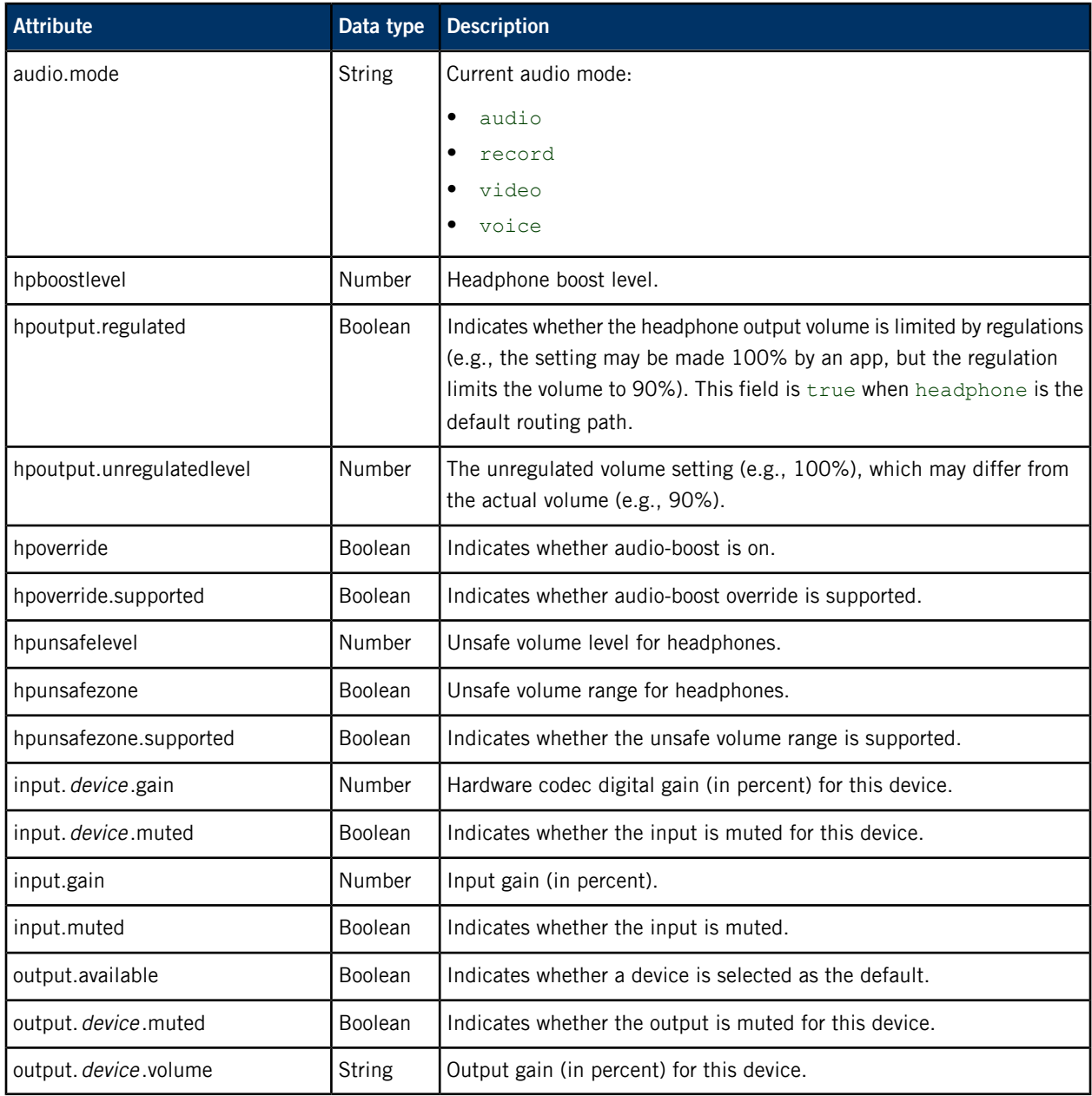

# **/pps/services/audio/types/**

Directory for listing supported audio types

## **Publishers**

Audio Manager

## **Subscribers**

Any app

Each audio type is represented by one PPS object, which is named after the type.

## **Overview**

The Audio Manager publishes the status of each audio type for concurrent audio playback to the **/pps/services/audio/types/** directory. By monitoring these objects, an application can take certain actions when an event occurs. For example, a multimedia application may decide to pause when it's being muted by a higher-priority audio source.

## **Supported audio types**

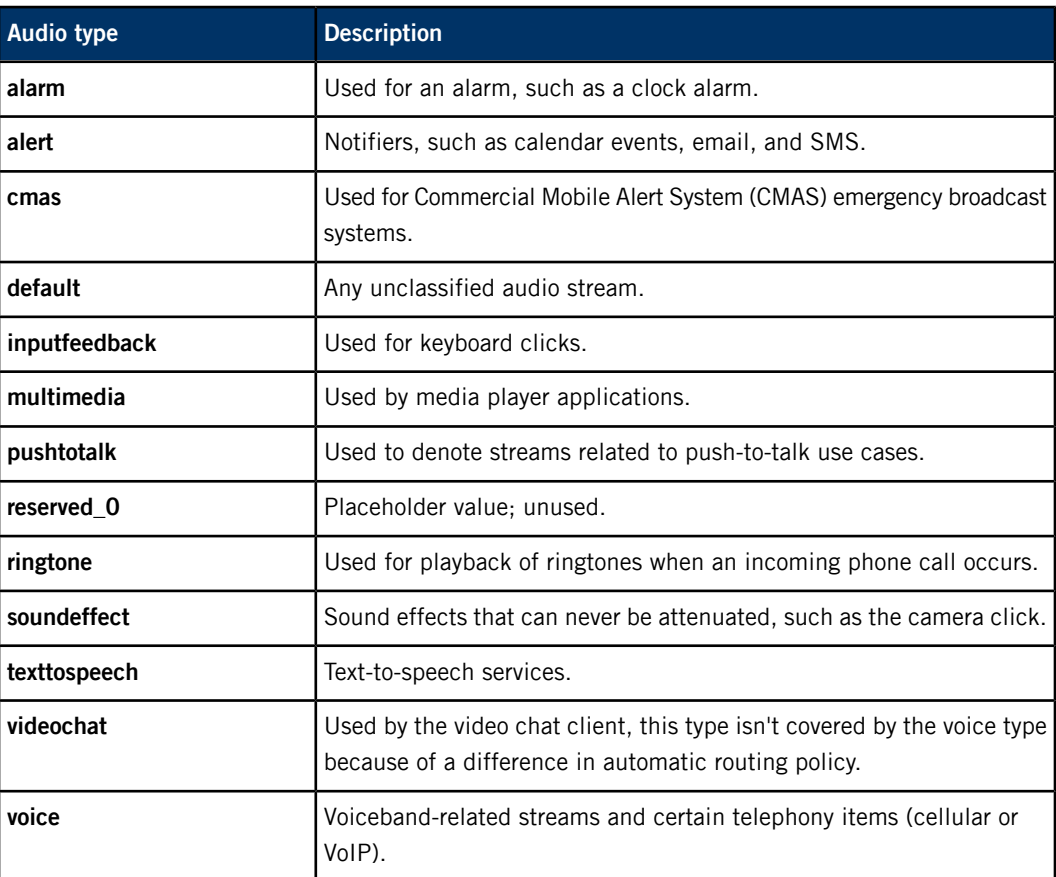

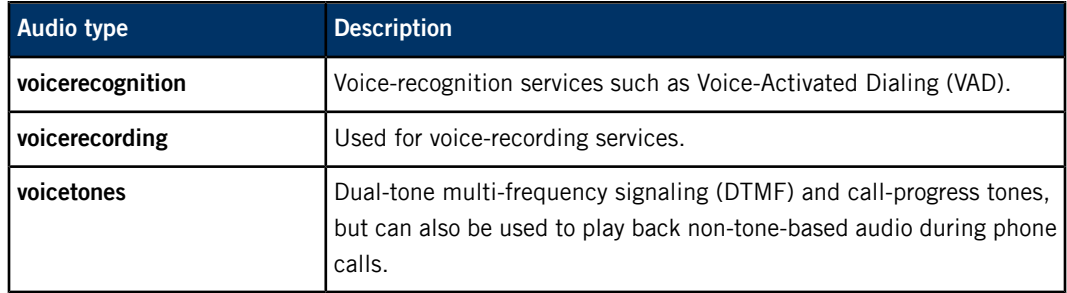

## **Audio type attributes**

Each audio type object has the following attributes:

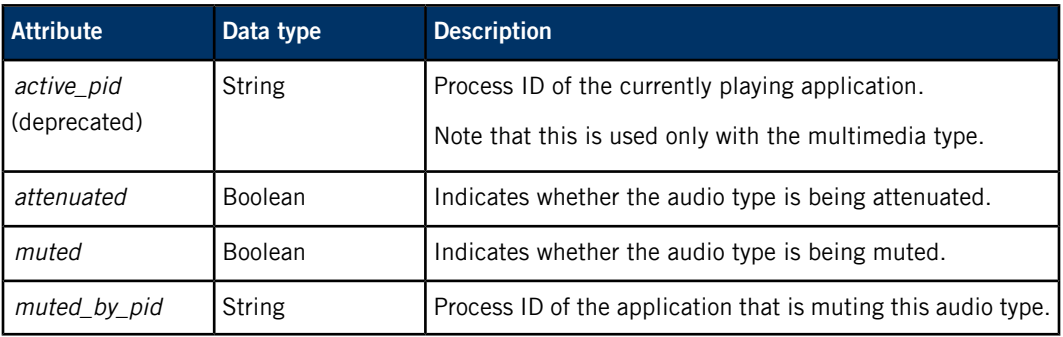

## **/pps/services/audio/voice\_status**

The Audio Manager uses this object to reflect the status of voice settings

#### **Publishers**

Audio Manager

#### **Subscribers**

Any app

The **/pps/services/audio/voice\_status** object contains voice settings for the audio devices. The object's content looks like this:

#### @voice\_status

input.muted:b:false voice.mode::Off voice.output.a2dp.muted:b:false voice.output.a2dp.volume:n:100.000000 voice.output.audioshare.muted:b:false voice.output.audioshare.volume:n:100.000000 voice.output.btsco.muted:b:false voice.output.btsco.volume:n:100.000000 voice.output.hac.muted:b:false voice.output.hac.volume:n:0.000000 voice.output.handset.muted:b:false voice.output.handset.volume:n:0.000000 voice.output.hdmi.muted:b:false voice.output.hdmi.volume:n:0.000000 voice.output.headphone.muted:b:false voice.output.headphone.volume:n:0.000000 voice.output.headset.muted:b:false voice.output.headset.volume:n:0.000000 voice.output.lineout.muted:b:false voice.output.lineout.volume:n:0.000000 voice.output.miracast.muted:b:false voice.output.miracast.volume:n:0.000000 voice.output.mirrorlink.muted:b:false voice.output.mirrorlink.volume:n:0.000000 voice.output.speaker.muted:b:false voice.output.speaker.volume:n:0.000000 voice.output.tones.muted:b:false voice.output.tones.volume:n:100.000000 voice.output.toslink.muted:b:false voice.output.toslink.volume:n:100.000000 voice.output.tty.muted:b:false voice.output.tty.volume:n:100.000000

```
voice.output.usb.muted:b:false
voice.output.usb.volume:n:100.000000
voice.output.voice.muted:b:false
voice.output.voice.volume:n:0.000000
```
ਊ

For more information on the audio devices, see the **[/pps/services/audio/devices/](#page-48-0)** (p. 49) entry.

## **/pps/services/geolocation/control**

The Geolocation service listens for commands on this object

#### **Publishers**

Geolocation service; any app

#### **Subscribers**

Geolocation service; any app

This object is a server object, designed to process requests from individual clients and deliver the results to the clients that issued the requests. For more information, see the "[Server](#page-11-0) [objects](#page-11-0) (p. 12)" subsection.

#### **Message/response format**

Commands sent to the **/pps/services/geolocation/control** object are of the form:

msg:: command\_string\nid:: ID\_number\ndat:json:{JSON\_data}

Responses always reflect the *command\_string* and *ID\_number* that were sent in the message, along with any errors:

res::command\_string\nid::ID\_number\ndat::json:{JSON\_data}\nerr::error\_description

## **Commands**

The control object accepts these commands:

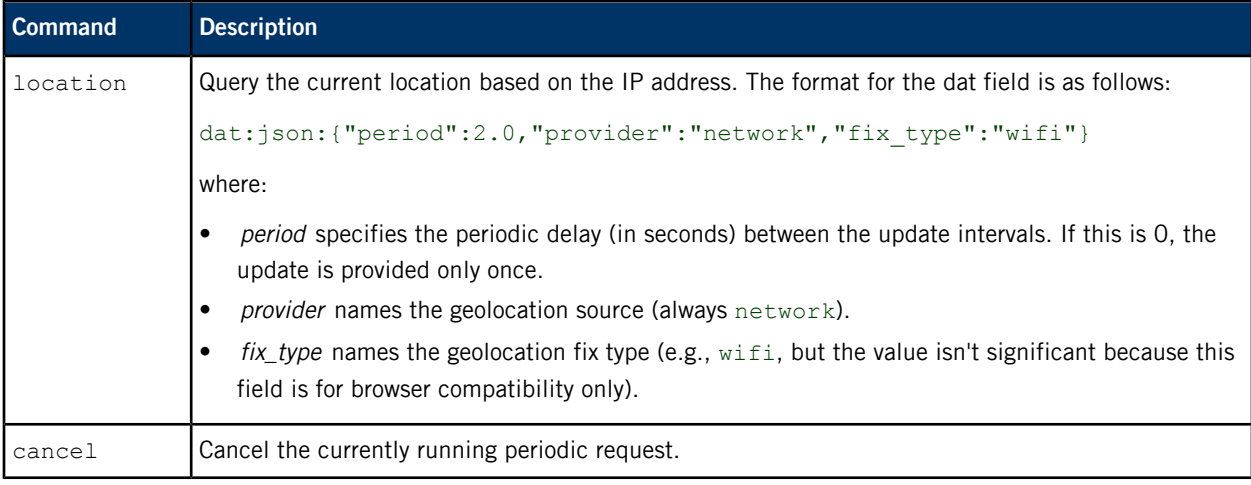

As soon as the Geolocation service receives the location message from the client, it queries <http://www.hostip.info> to get the current location based on the IP address. The correctness of the result depends on the contents of the database that the **hostip.info** site provides. The

absence of an IP address for the requesting client in the database might yield an arbitrary result (e.g., "wrong location").

Because the Geolocation service is multithreaded, it can handle requests from multiple clients at the same time.

#### **Messages sent by the Geolocation service**

Besides returning the client's message and ID, the Geolocation service can also send these responses:

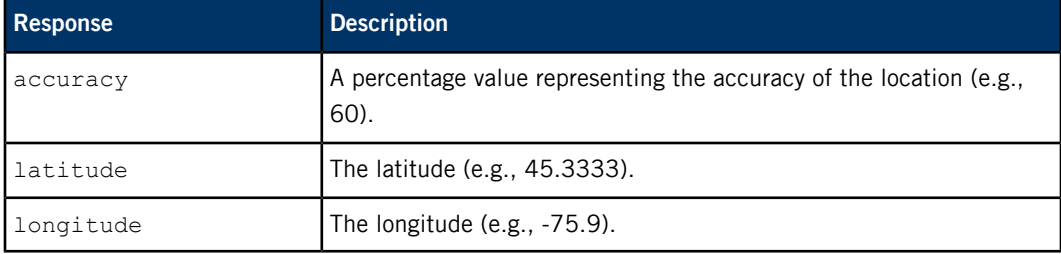

#### **Examples**

**1.** If we want to observe responses from the Geolocation service, we need to force the shell to keep the file descriptor open (because this is a server object). We also use the ?wait option to ensure we receive all responses:

```
# exec 3<> /pps/services/geolocation/control?wait &&
```
**2.** Now, we'll send the location request:

```
echo 'msg::location\nid::test 1\ndat:json:{
"period":5.0,"provider":"network","fix_type":"wifi"}' >&3 && cat <&3
```
The control object might now look like this:

```
@control
res::location
id::test_1
dat:json:{"accuracy":60,"latitude":45.3333,"longitude":-75.9}
```
# **/pps/services/geolocation/status**

Status object for the Geolocation service

## **Publishers**

Geolocation service; any app

### **Subscribers**

Any app

## **Overview**

The Geolocation service populates this object at startup to enable the browser to access current geolocation information. Here's a sample object:

#### @status

```
status:json:{"location_manager_location_on":true,
"location_manager_location_gnss_on":true}
```
#### **Attributes**

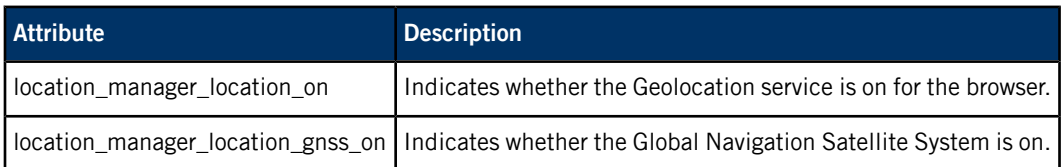

## **/pps/services/launcher/control**

Control object for launching applications based on ID

#### **Publishers**

Launcher service; Homescreen

#### **Subscribers**

Launcher service; Homescreen

This object is a server object, designed to process requests from individual clients and deliver the results to the clients that issued the requests. For more information, see the "[Server](#page-11-0) [objects](#page-11-0) (p. 12)" subsection.

#### **Overview**

The launcher service (Application Launcher) provides this control object so clients can issue commands to start and stop applications based on their IDs. In the QNX Apps and Media image, the Homescreen uses this object to launch applications. If you write your own window manager, it can use this object.

#### **Message/response format**

Commands sent to the **/pps/services/launcher/control** object have the following form:

msg::command\_string\ndat::application\_ID [, display\_parameters]\nid::ID\_number

Here, command string contains the name of the command and application ID contains the name of the app when it's loaded. The app names are found in the **/apps** directory. The display\_parameters string is used only with the start command for launching applications; details on this command and other supported commands are given in "[Commands](#page-61-0) (p. 62)". The *ID\_number* can be a number or any other identifier meaningful to the client.

Responses always reflect the *command string* and *ID\_number* that were sent in the command message:

res:: command\_string\ndat:: process\_ID, process\_name\nid:: ID\_number

The launcher service stores the process ID (PID) and name in the dat attribute. The PID must be saved by the client so it can later refer to the same application. For instance, when the user selects to stop the app in the HMI, the client must pass the PID in the stop command.

Because this is a server object, to observe its status, you must force the shell to keep the file descriptor open. In the following example, we use the exec command to do this, then direct the response messages to **stderr**. To start apps through PPS in the QNX Apps and Media image, you must slay the HMI and issue commands to the launcher control object. In this case, we start an application called Peaks And Valleys. The service writes the PID of the new process into the dat attribute in its response. You can use this PID to pause or stop the app.

```
# slay -13 homescreen
# exec 3<> /pps/services/launcher/control
```

```
# echo "msg::start\ndat::PeaksAndValleys.testDev_sAndValleys6bb91d91,
       ORIENTATION=0,WIDTH=900,HEIGHT=480\nid::1234" >&3
# cat <&3
@control
res::start
id::1234
dat::1589296,dev_mode
# echo "msg::stop\ndat::1589296\nid::1234" >&3; cat <&3
@control
res::stop
id::1234
```
## **Commands**

<span id="page-61-0"></span>The control object accepts these commands:

## **start**

Launches an application based on the application ID.

#### **stop**

Stops an application from running.

#### **freeze**

Pauses an application. The application appears frozen on the screen.

#### **thaw**

Unpauses an application.

The format for these commands is as follows:

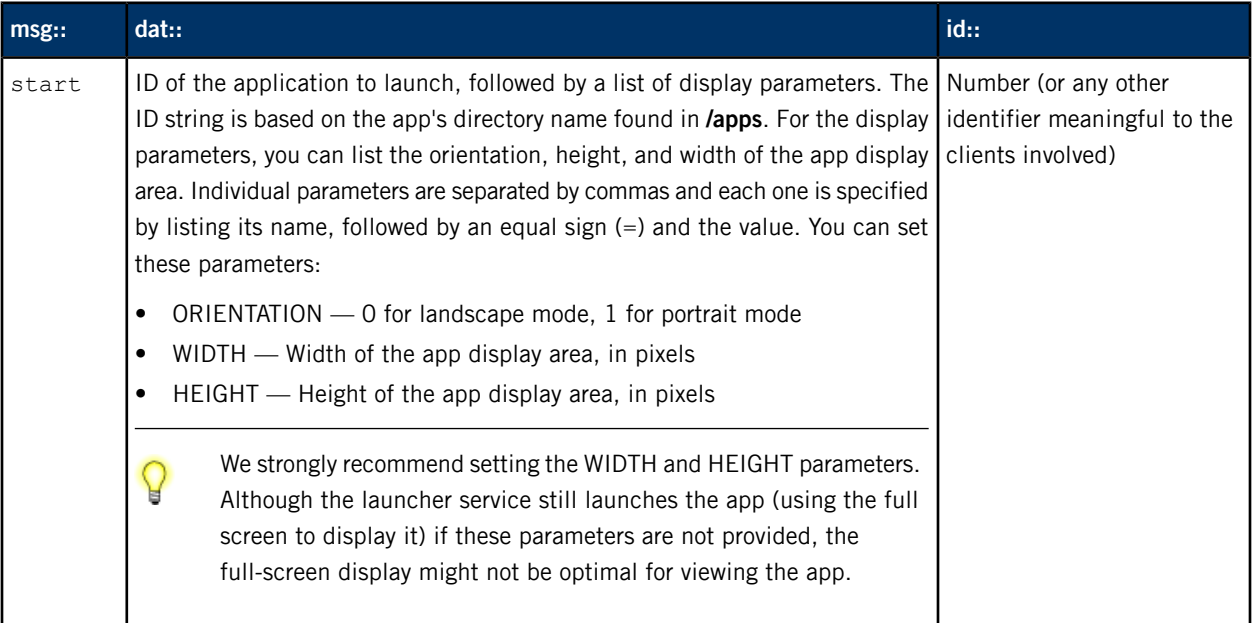

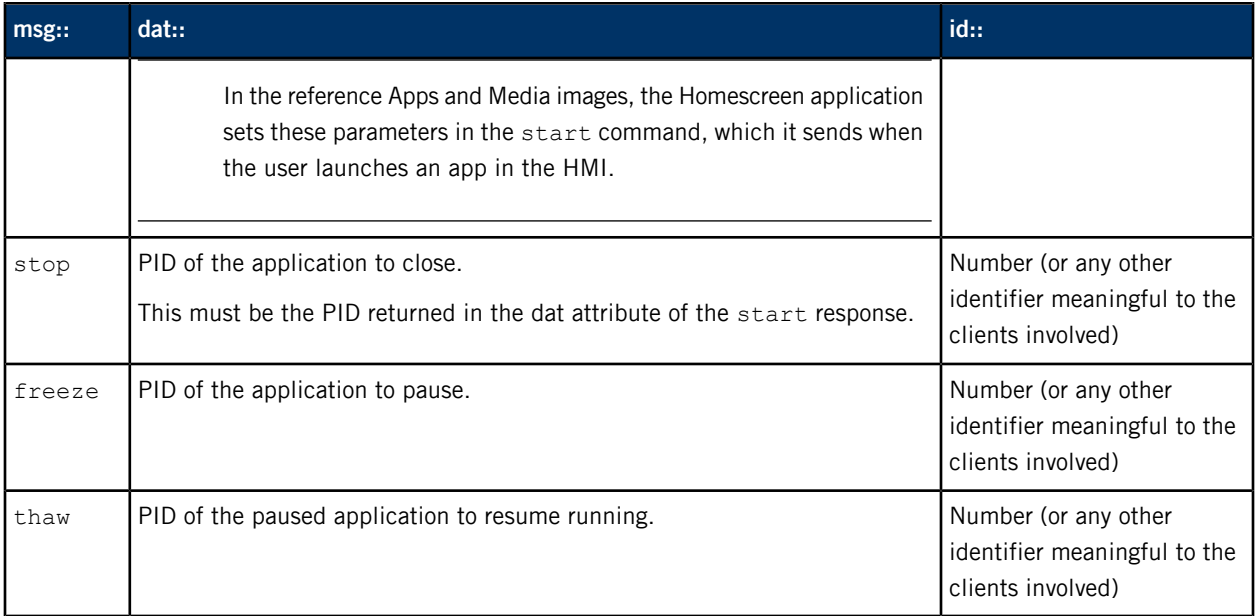

## **Examples**

To launch the Settings application, write the following to the **/pps/services/launcher/control** object:

```
echo "msg::start\ndat::Settings.testRel_Settings___595d2043,
       ORIENTATION=0,WIDTH=900,HEIGHT=480\nid::1"
       > /pps/services/launcher/control
```
The service then writes this type of response (containing the PID) to the object:

```
res::start\ndat::2015282\nid::1
```
You must pass the PID in the stop command to close this application:

```
echo "msg::stop\ndat::2015282\nid::1" > /pps/services/launcher/control
```
If you don't specify the PID, Application Launcher stops all active applications when you issue the following stop command:

```
echo "msg::stop\ndat::\nid::" > /pps/services/launcher/control
```
In the default QNX Apps and Media image, only one application can be active at a time. If you modify the HMI to allow for multiple applications to be active at the same time but want to affect only one application, you must specify the PID when sending the stop, freeze, or thaw command.

Q

# **/pps/services/multimedia/mtp/**

Directory that MTP driver processes use for publishing objects containing device information

## **Publishers**

MTP driver processes

## **Subscribers**

Any app

## **Overview**

The **/pps/services/multimedia/mtp/** directory stores objects containing information about attached MTP devices. Objects summarizing different devices are stored in different subdirectories. Each subdirectory has a name in this format:

## PID-Busno Devno

The name consists of the PID of the MTP driver started when the device was attached, followed by the bus number and device number. With each device attachment, the system starts another MTP driver process; if 5 MTP devices are attached, 5 drivers are launched. Within any of these driver subdirectories, you can find the **[devinfo](#page-64-0)** (p. 65) object (which contains device-identifying and system software details) and a [subdirectory](#page-66-0) with storage objects (p. 67) (which store the last modification time and other details for the storages on the device).

## <span id="page-64-0"></span>**/pps/services/multimedia/mtp/driverdir/devinfo**

Object for storing vendor and software information about an MTP device

## **Publishers**

MTP driver process

#### **Subscribers**

Any app

## **Overview**

The **/pps/services/multimedia/mtp/ driverdir/devinfo** object stores fields that identify the manufacturer, vendor, and model name of an attached MTP device and that describe its system software. The driverdir directory is created by the MTP driver launched when the device is attached. Here's a sample object:

```
[n]@devinfo
Device::PlaysForSure
FunctionMode::0
Manufacturer::samsung
Name::Galaxy Nexus
SerialNumber::0149BDCB1800E01F
SoftwareVersion::1.0
StandardVersion::100
VendorExtDesc::microsoft.com: 1.0; android.com: 1.0;
VendorExtId::0x6
VendorExtVersion::100
```
## **Attributes**

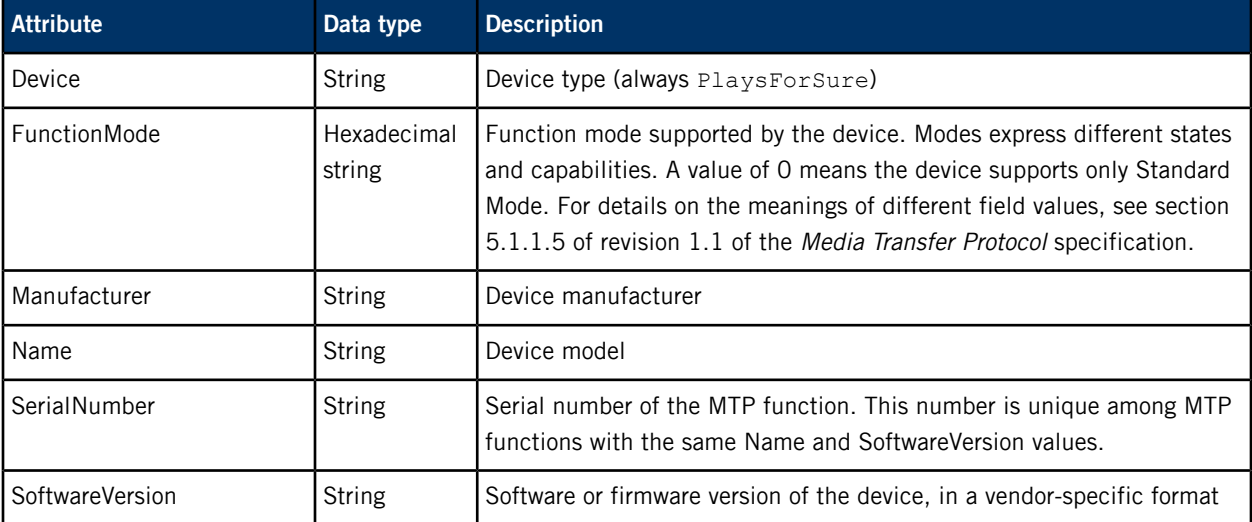

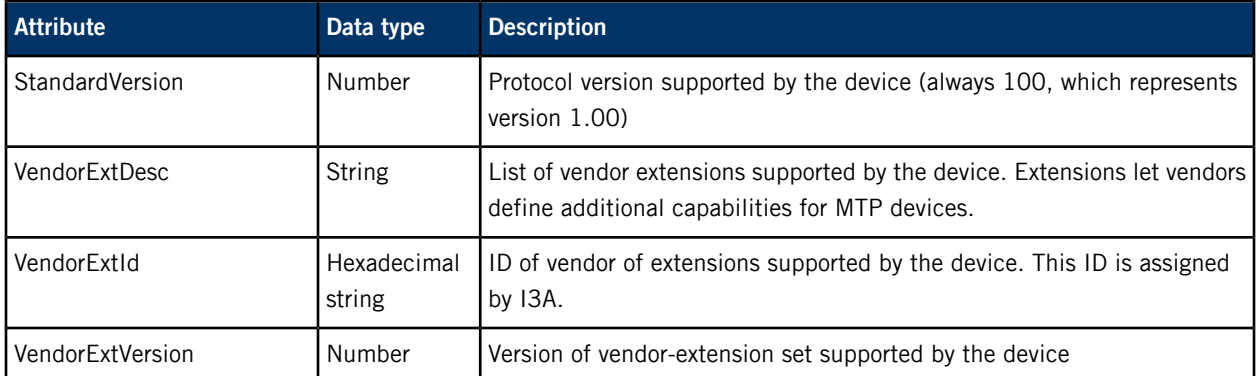

## <span id="page-66-0"></span>**/pps/services/multimedia/mtp/driverdir/storages/**

Directory used by an MTP driver process to publish storage-related objects

## **Publishers**

MTP driver process

#### **Subscribers**

Any app

## **Overview**

The **/pps/services/multimedia/mtp/ driverdir/storages/** directory contains objects that represent the presistent storage mediums of the device. For example, suppose the user attaches a smartphone that has an SD card inserted. The MTP driver that manages communication with that smartphone creates the driverdir**/storages** directory and publishes two objects in **storages**—one for the phone's internal storage and the other for the SD card. The name of each object is the ID of the storage that it describes. The content of a storage object looks like this:

```
[n]@00010001
FileSystemType::0x2
LastKnownStorageModificationTime::1136011133
MaxCapacity::12724617216
StorageDesc::Phone
StorageID::00010001
StorageLabel::SECZ9519043CHOHB
StorageType::0x3
```
## **Attributes**

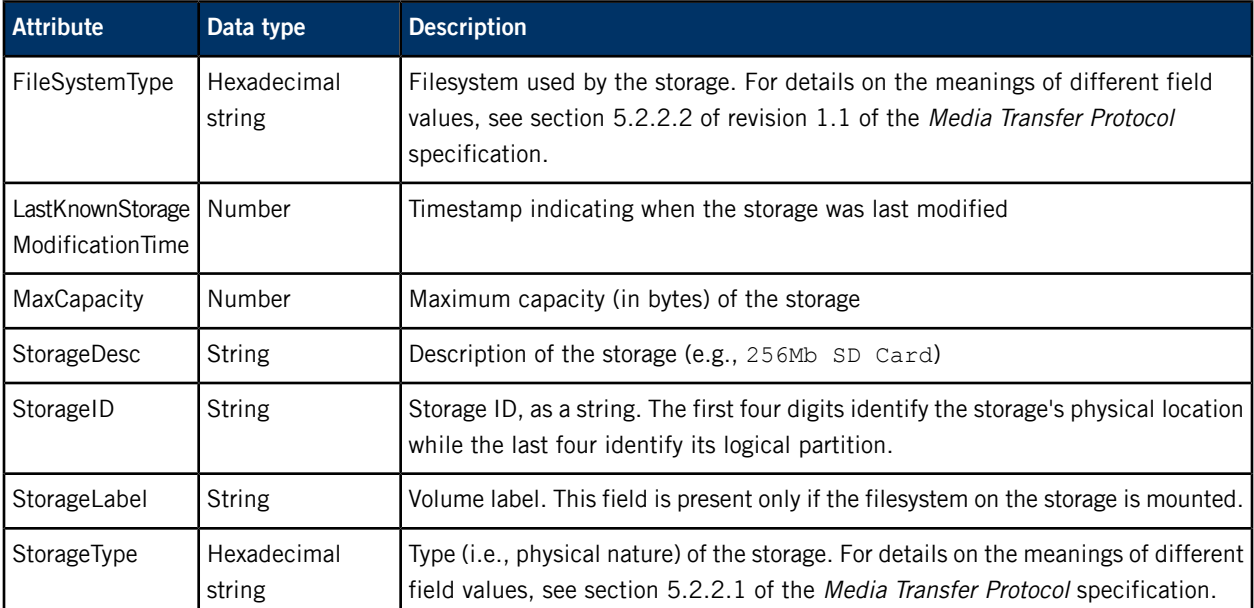

## **/pps/services/multimedia/renderer/component/**

Directory that the multimedia renderer uses for publishing component (plugin) objects

**Publishers**

**mm-renderer**

**Subscribers**

Any app

#### **The .all object**

The **.all** object lists all dynamically loaded plugins, the library files implementing them, and the file types supported for playback or recording. Here is a sample object:

```
[n]@mmr-playlist-engine
dll::mmr-playlist-engine.so
plugin::Playlist engine plugin
[n]@mmr-track-engine
dll::mmr-track-engine.so
plugin::Single-track engine plugin
[n]@mmr-mmf-routing
dll::mmr-mmf-routing.so
mime::video/mp4,video/m4v,audio/m4a,audio/aac,audio/wav,audio/mp1,
audio/mp2,audio/mp3,audio/x-mp3,audio/mpeg,audio/x-mpeg,audio/mpg,
audio/x-mpq, audio/mpeq3, audio/x-mpeq3, audio/x-mpeqaudio, video/avi,
audio/avi,audio/wma,video/x-mp4,video/x-m4v,audio/x-m4a,audio/3gpp
,video/3gpp,video/3gpp2,audio/3gpp2
plugin::QNX MMF routing plugin
[n]@mmr-audiomgmt-plugin
dll::mmr-audiomgmt-plugin.so
plugin::QNX Audio Management plugin
```
Each section begins with a  $[n]$  @ plugin-name line and describes one loaded plugin. The plugin library file and a human-readable description are always provided (in the dll and plugin attributes). Other attributes may list the MIME types playable by the plugin or the filename extensions supported for audio recording (depending on the plugin). Also, any default settings for a plugin, as defined in the **mm-renderer** configuration file, appear in its section of the **.all** object.

#### **Attributes**

The **.all** object contains at least these attributes:

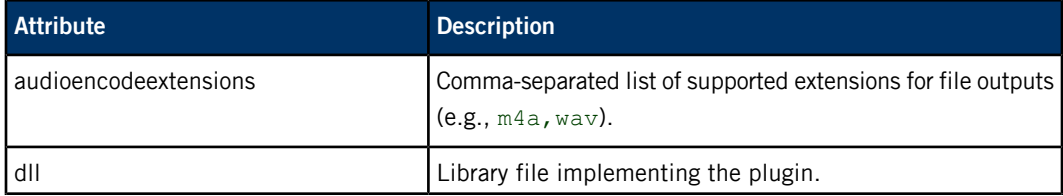

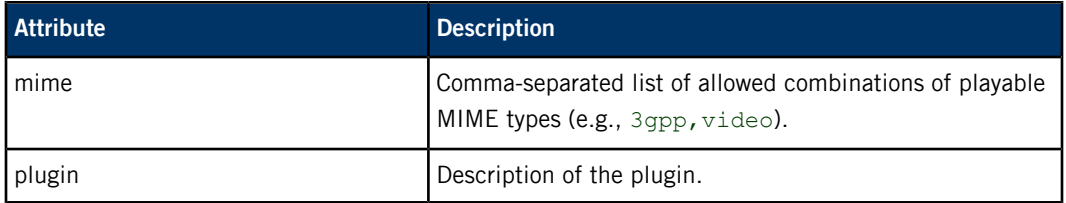

#### **Plugin objects in the component directory**

The **component** directory contains objects that describe the dynamically loaded plugins of **mm-renderer** (**mm-renderer** has defined its own plugin interface for modularization and extensibility). Depending on your system, you will see some or all of the following objects:

#### **mmr-track-engine**

Engine plugin for handling track inputs

## **mmr-playlist-engine**

Engine plugin for handling playlist inputs

#### **mmr-mmf-routing**

Routing plugin for playing individual tracks

#### **mmr-mmfrip-routing**

Routing plugin for ripping tracks

## **mmr-audiomgmt-plugin**

Plugin for communicating with the **audioman** service, which controls audio routing

Each of these objects contains at least the dll and plugin attributes and may contain others, as explained previously.

## **/pps/services/multimedia/renderer/context/contextname/**

Directory that the multimedia renderer uses for publishing objects for a context

**Publishers**

**mm-renderer**

**Subscribers**

Any app

## **Overview**

Whenever a client calls mmr\_context\_create(), the **mm-renderer** service creates a directory under **/pps/services/multimedia/renderer/context**, using the name given in the mmr\_context\_create() call. This contextname directory can contain several PPS objects:

- **\$mmr\_ppsdir/ contextname /param**
- **\$mmr\_ppsdir/ contextname /output#**
- **\$mmr\_ppsdir/ contextname /input**
- **\$mmr\_ppsdir/ contextname /metadata** (created when an input is attached to the context)
- **\$mmr\_ppsdir/ contextname /p#** (if the input is a playlist, a **p#** object is created for each playlist entry)
- **\$mmr\_ppsdir/ contextname /play-queue** (created if the input is a playlist)
- **\$mmr\_ppsdir/ contextname /q#** (if the input is a playlist, a **q#** object is created for each playlist entry)
- **\$mmr\_ppsdir/ contextname /state**
- **\$mmr\_ppsdir/ contextname /status**

# **/pps/services/multimedia/renderer/context/contextname/input**

Holds input parameters for the specified context

¥

The contextname is the name given in mmr\_context\_create().

## **Publishers**

**mm-renderer**

#### **Subscribers**

Any app

## **Attributes**

The contents of this object depend on what the client specified when calling mmr\_input\_parameters() for this context. The attributes that the **input** object may contain are:

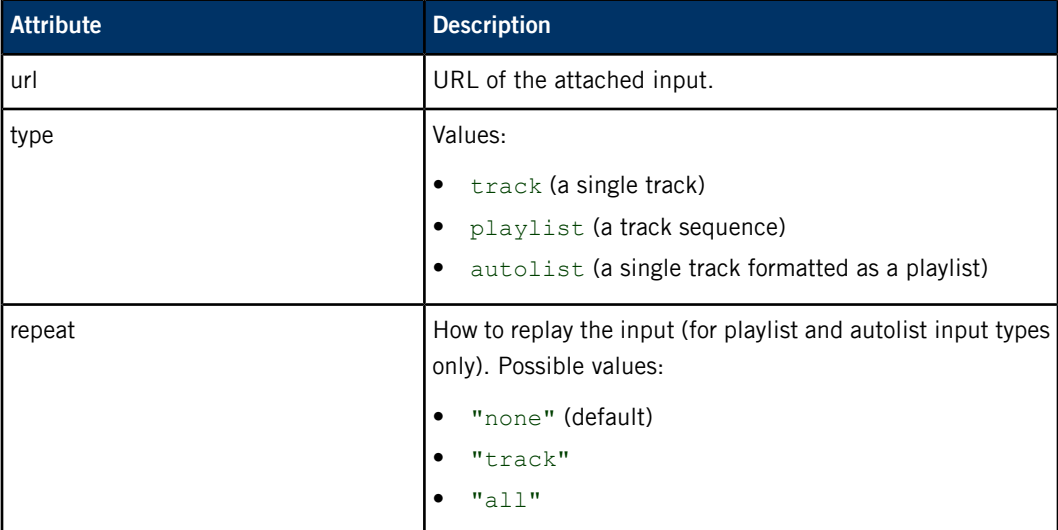

## **/pps/services/multimedia/renderer/context/contextname/metadata**

Contains metadata for the input attached to the specified context

The contextname is the name given in mmr\_context\_create().

#### **Publishers**

**mm-renderer**

#### **Subscribers**

Any app

#### **Sample object**

```
[n]@metadata
md_title_album::Ballads In White Forest (2008)
md_title_artist::ALONE IN THE CHAOS
md_title_bitrate::188000
md_title_comment::http://www.jamendo.com/
md_title_duration::254066
md_title_mediatype::4
md_title_name::0000025
md_title_samplerate::44100
md_title_seekable::1
md_title_track::1
url::/accounts/1000/shared/music/set006/01 - 0000025.mp3
```
## **Attributes**

The attributes published to this object depend on the media file type of the input.
# **/pps/services/multimedia/renderer/context/contextname/output#**

<span id="page-72-0"></span>Holds parameters for an output attached to the specified context

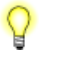

The contextname is the name given in mmr\_context\_create(). The # is the output ID returned by mmr\_output\_attach().

#### **Publishers**

**mm-renderer**

#### **Subscribers**

Any app

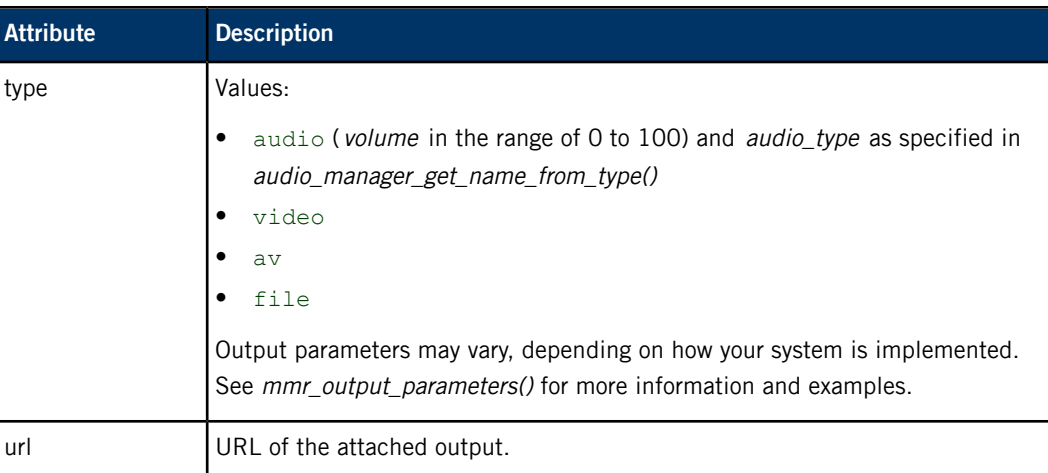

## **/pps/services/multimedia/renderer/context/contextname/p#**

<span id="page-73-0"></span>Holds the input URL and parameters for an individual track

The contextname is the name given in mmr\_context\_create(). ¥

#### **Publishers**

**mm-renderer**

#### **Subscribers**

Any app

#### **Overview**

When the input is a playlist, a **p#** object is created to hold the URL and parameters for one track in the playlist. The  $#$  is the position of the track in the playlist (starting from 1).

#### **Attributes**

The contents of this object depend on what the client specified when calling mmr\_track\_parameters() for this track. The attributes that this object may contain are the same as those that can be found in the **input** object.

# **/pps/services/multimedia/renderer/context/contextname/param**

<span id="page-74-0"></span>Contains the parameters defined for the specified context

The contextname is the name given in mmr\_context\_create().

#### **Publishers**

¥

**mm-renderer**

#### **Subscribers**

Any app

#### **Attributes**

The contents of this object depend on what the client specified when calling mmr\_context\_parameters() for this context. The attributes that the **param** object may contain are:

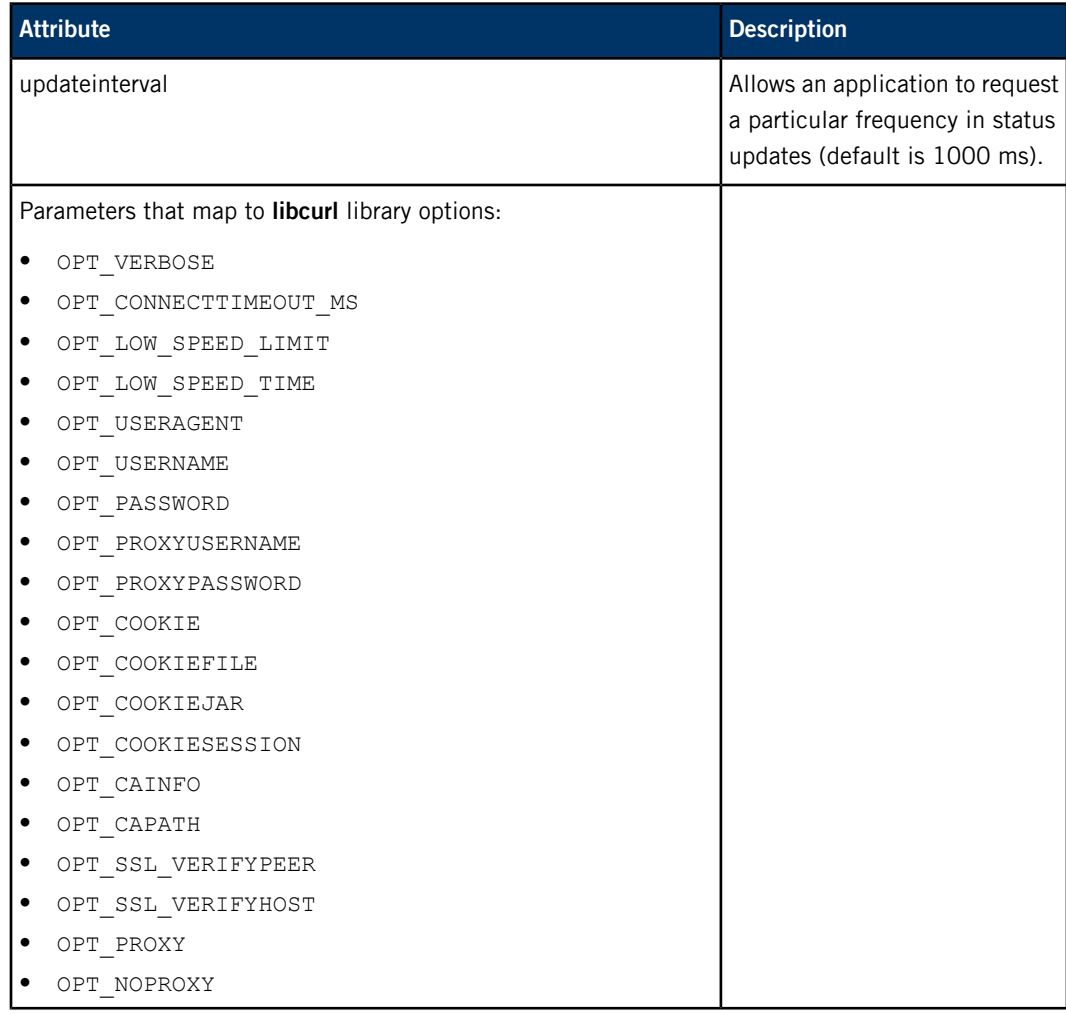

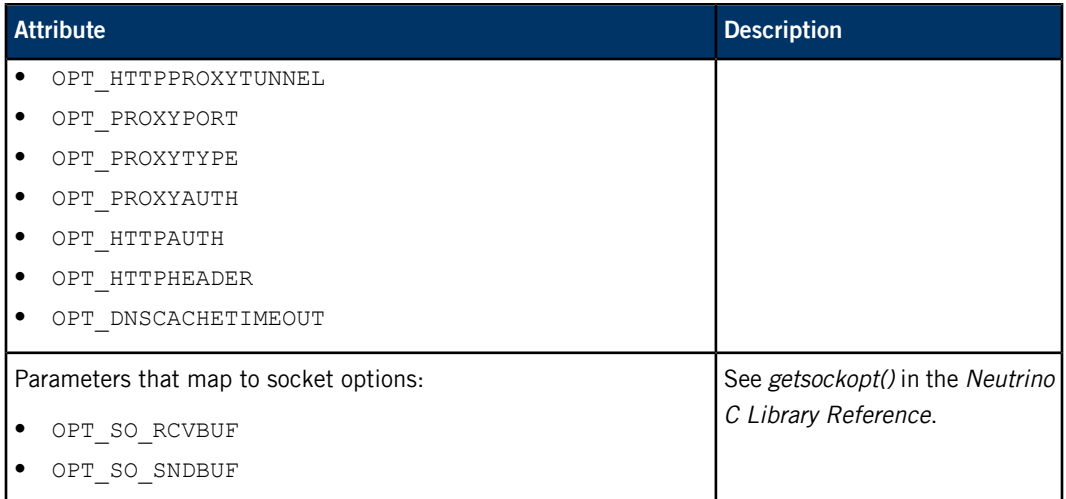

## **/pps/services/multimedia/renderer/context/contextname/play-queue**

<span id="page-76-0"></span>Holds information about the playlist window

The contextname is the name given in mmr\_context\_create().

#### **Publishers**

V

**mm-renderer**

#### **Subscribers**

Any app

#### **Overview**

When the input is a playlist, **mm-renderer** creates a playlist window for the currently playing item and the items in front of and behind it, using the following PPS objects in the *contextname* directory:

- **p#**—contains the parameters for one track in the playlist
- **play-queue**—represents the size of the playlist window
- **q#**—contains the metadata for one track in the playlist

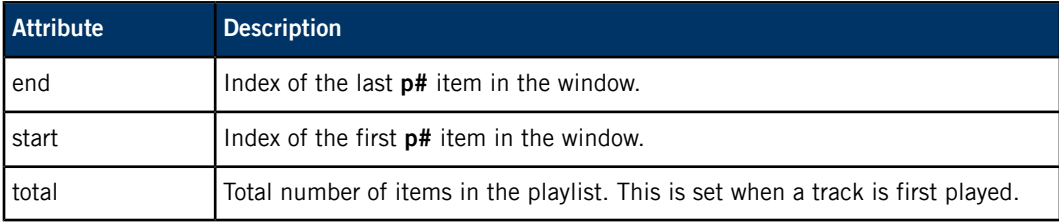

# **/pps/services/multimedia/renderer/context/contextname/q#**

<span id="page-77-0"></span>Contains metadata for a track within a playlist

The contextname is the name given in mmr\_context\_create().

**Publishers**

¥

**mm-renderer**

#### **Subscribers**

Any app

#### **Overview**

When the input is a playlist, a  $q\#$  object is created to hold the metadata for one track in the playlist. The # is the position of the track in the playlist (starting from 1).

#### **Attributes**

The contents of this object depend on the media file type of the track.

# **/pps/services/multimedia/renderer/context/contextname/state**

<span id="page-78-0"></span>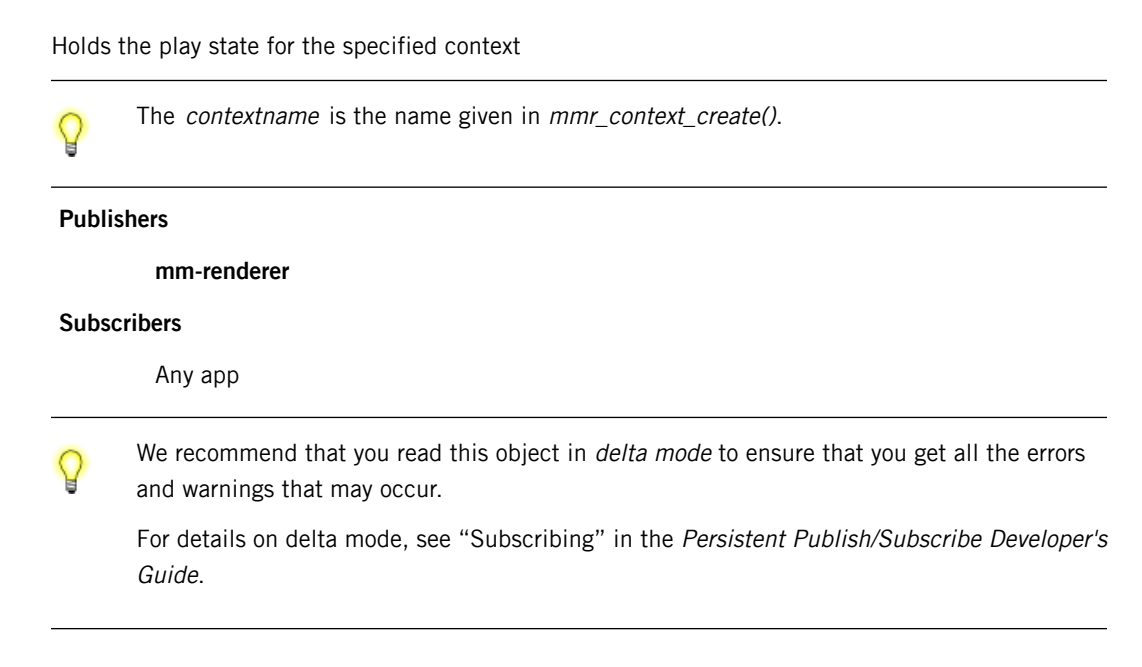

#### **Attributes**

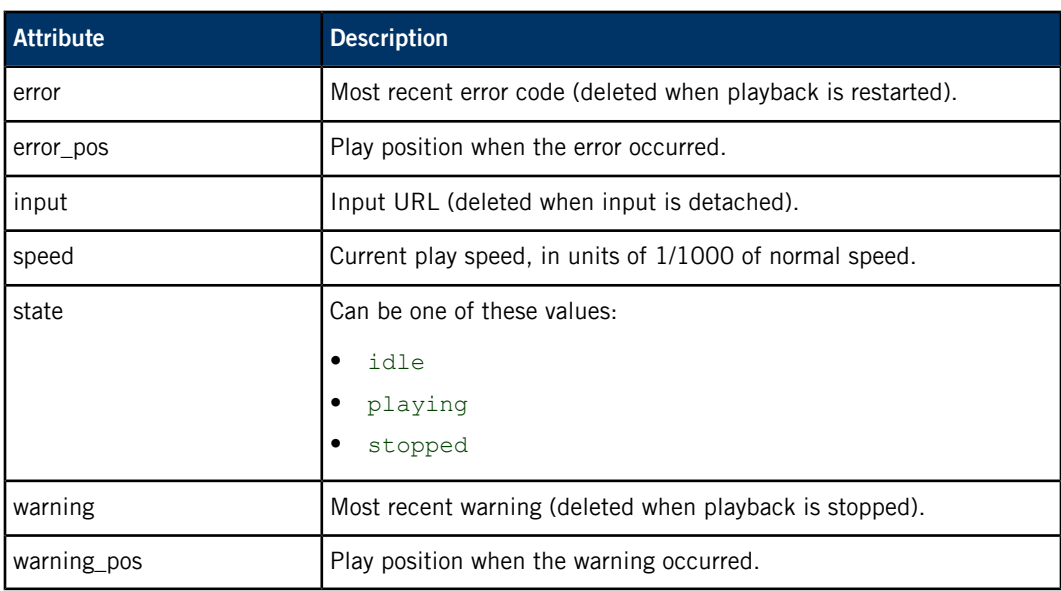

#### **How state, errors, and warnings are set**

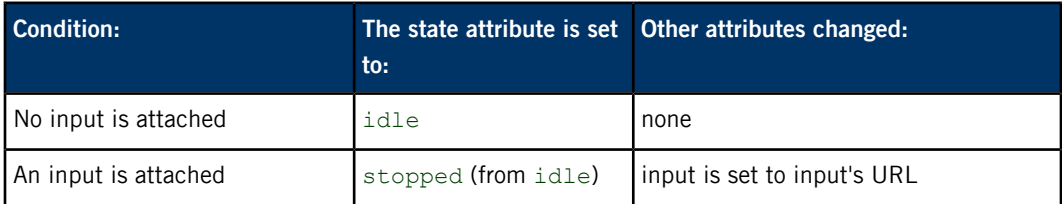

Q

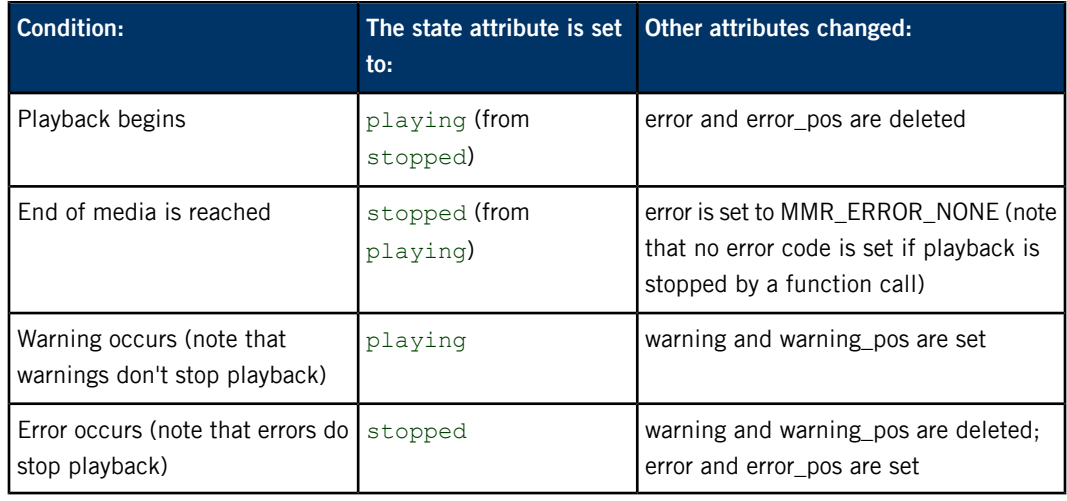

For error codes, see **mm\_error\_code\_t** in the Multimedia Renderer Developer's Guide.

# **/pps/services/multimedia/renderer/context/contextname/status**

<span id="page-80-0"></span>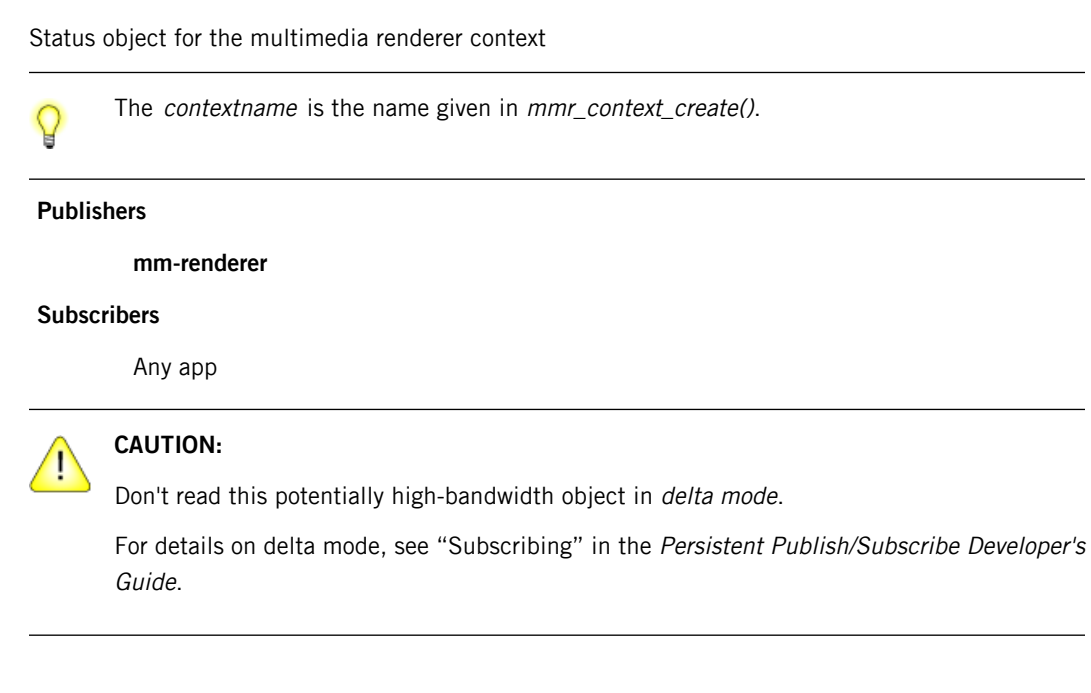

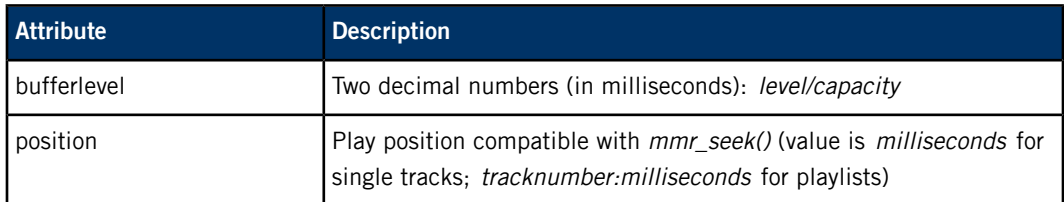

# **/pps/services/multimedia/renderer/control**

<span id="page-81-0"></span>The **mm-renderer** service listens for commands from the HMI on this control object

**Publishers**

Any app

**Subscribers**

**mm-renderer**

**Commands**

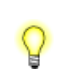

The commands correspond to functions defined in **renderer.h**. For example, the contextOpen command maps to mmr\_context\_open(). For more information, see "Multimedia Renderer API" in the Multimedia Renderer Developer's Guide.

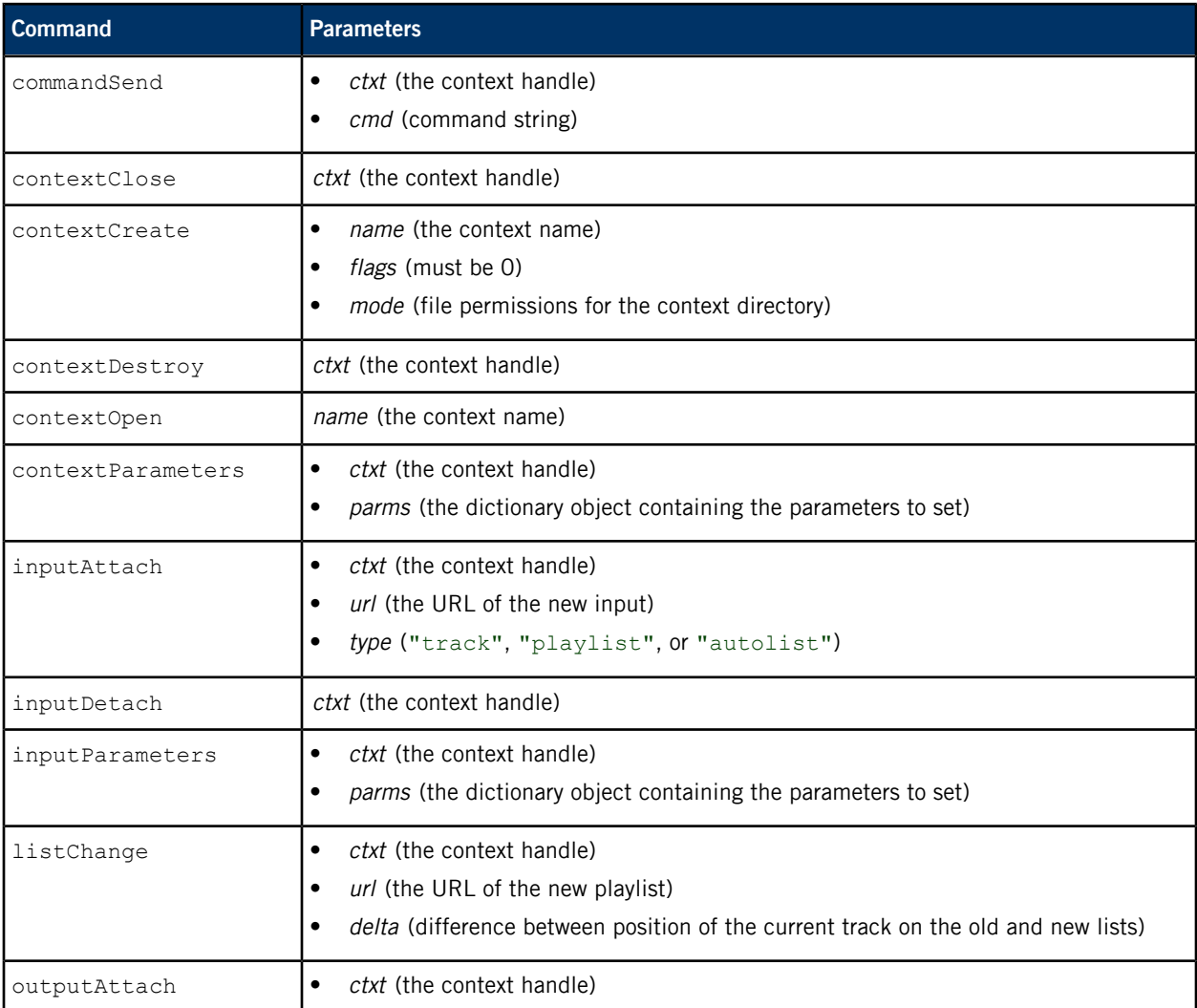

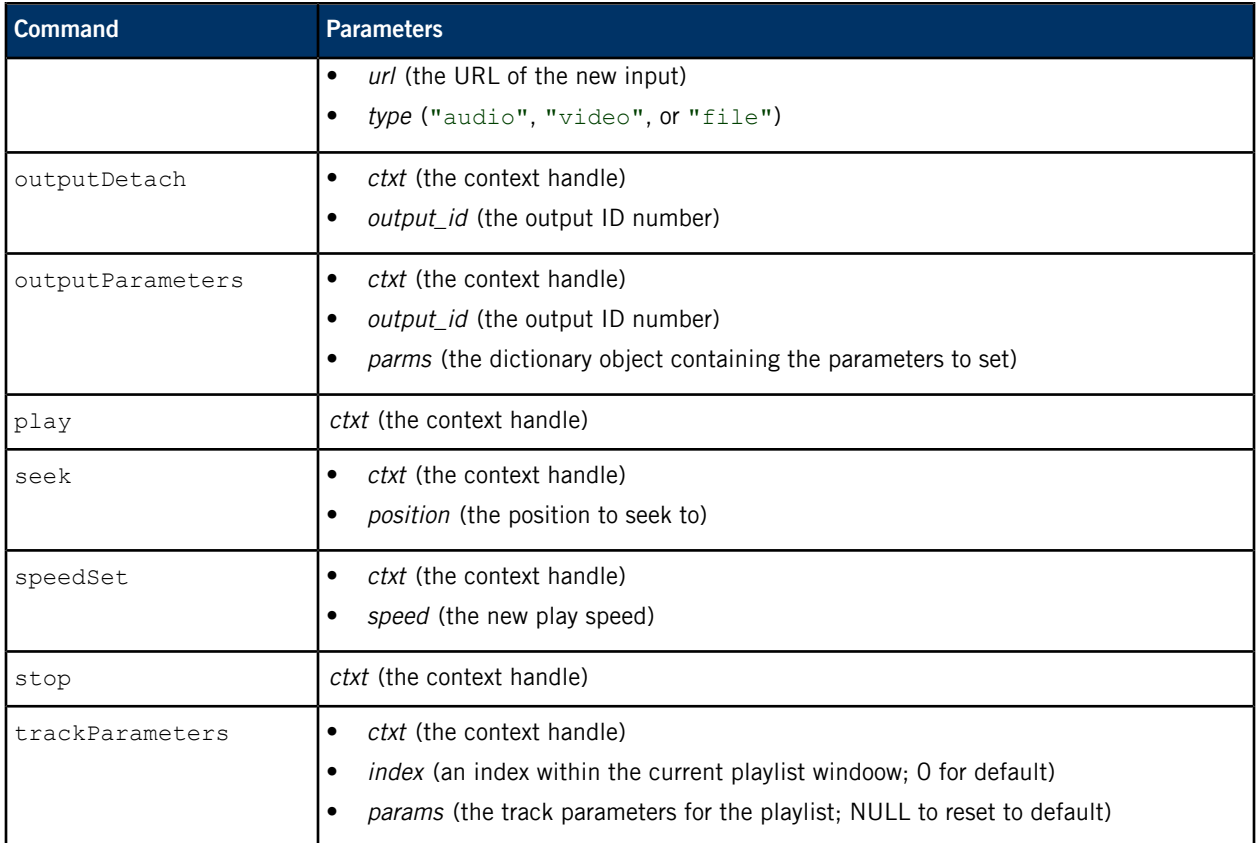

#### **Example**

Suppose you want to attach an input to a context and play the track **/macqnx/ RCPS\_SuckerPunchTH\_M2\_TestFile.mpg**. You would write this command to the **control** object:

echo 'msg::inputAttach\ndat:json:{"ctxt":0, "url":"/macqnx/RCPS\_SuckerPunchTH\_M2\_TestFile.mpg","type":"track"}' >> /pps/services/multimedia/renderer/control

# <span id="page-83-0"></span>**/pps/services/networking/all/interfaces/**

<span id="page-83-1"></span>Directory for storing status objects for network interfaces

#### **Publishers**

Network Manager (**net\_pps**)

#### **Subscribers**

Any app

#### **Overview**

The **/pps/services/networking/all/interfaces/** directory contains status objects for all network interfaces either listed in the **net\_pps** command line or set up through the configuration files in **/var/etc/system/config/network/**. Each object has the same name as the interface as reported by the ifconfig utility (e.g., **en0**, **fec0**).

The objects that can be found in this directory vary with the target hardware. However, the **lo0** object, which represents the loopback interface, may be present on any target.

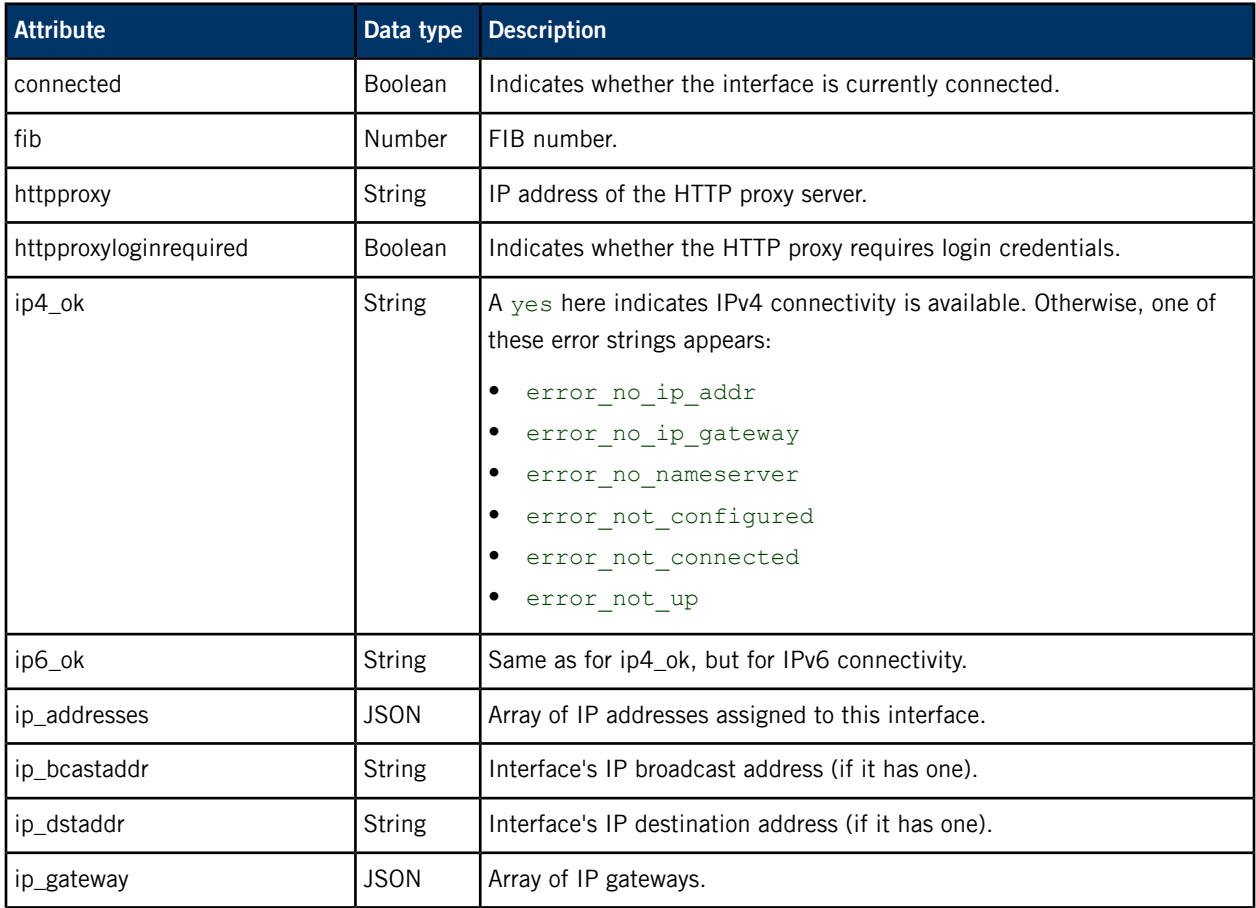

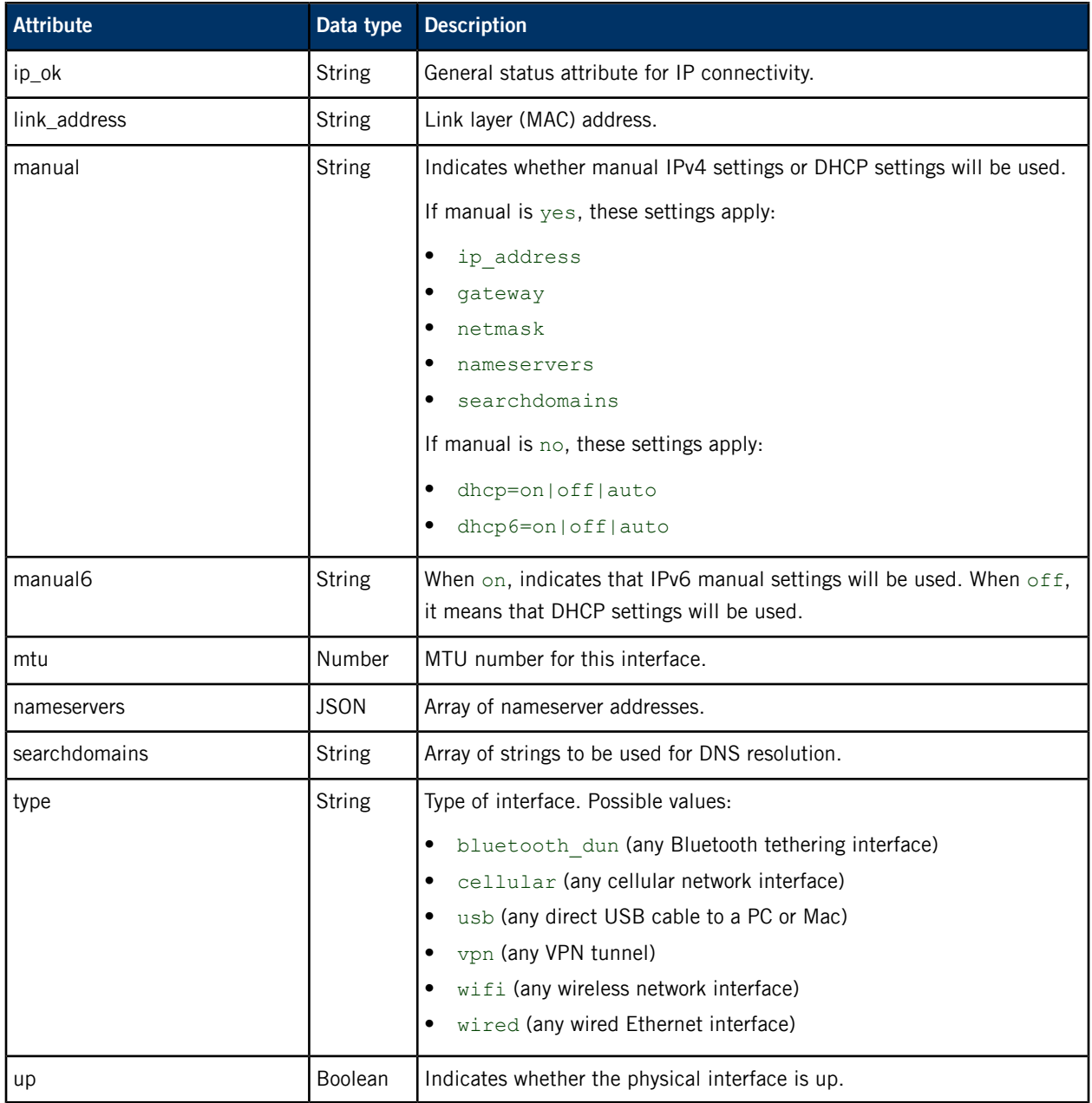

# <span id="page-85-0"></span>**/pps/services/networking/all/proxy**

<span id="page-85-1"></span>Status object for proxy information

#### **Publishers**

Network Manager

#### **Subscribers**

Any app

#### **Overview**

Network Manager publishes the locations of proxy servers to this object.

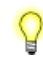

All of this information (except for httpproxylogin) is also published to the **[/pps/services/networking/all/status\\_public](#page-86-0)** (p. 87) object.

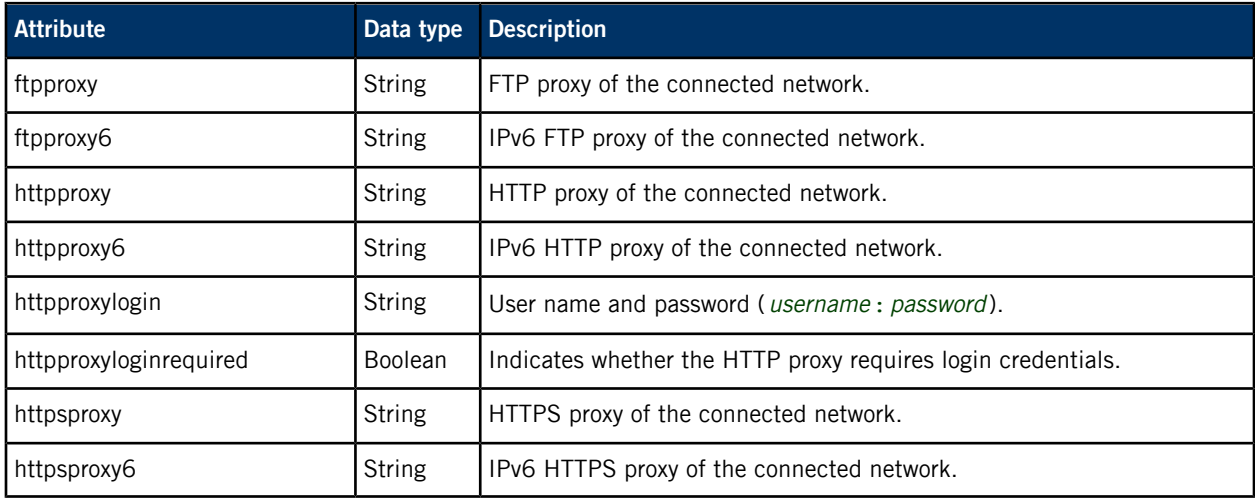

# <span id="page-86-0"></span>**/pps/services/networking/all/status\_public**

Status object for the currently preferred network interface

#### **Publishers**

Network Manager

#### **Subscribers**

Any app

#### **Overview**

<span id="page-86-1"></span>This object contains status information for the *currently preferred* network interface (i.e., the currently active interface when running in station mode). You can obtain more information about the interface by reading its object in the **[/pps/services/networking/all/interfaces/](#page-83-0)** (p. 84) directory.

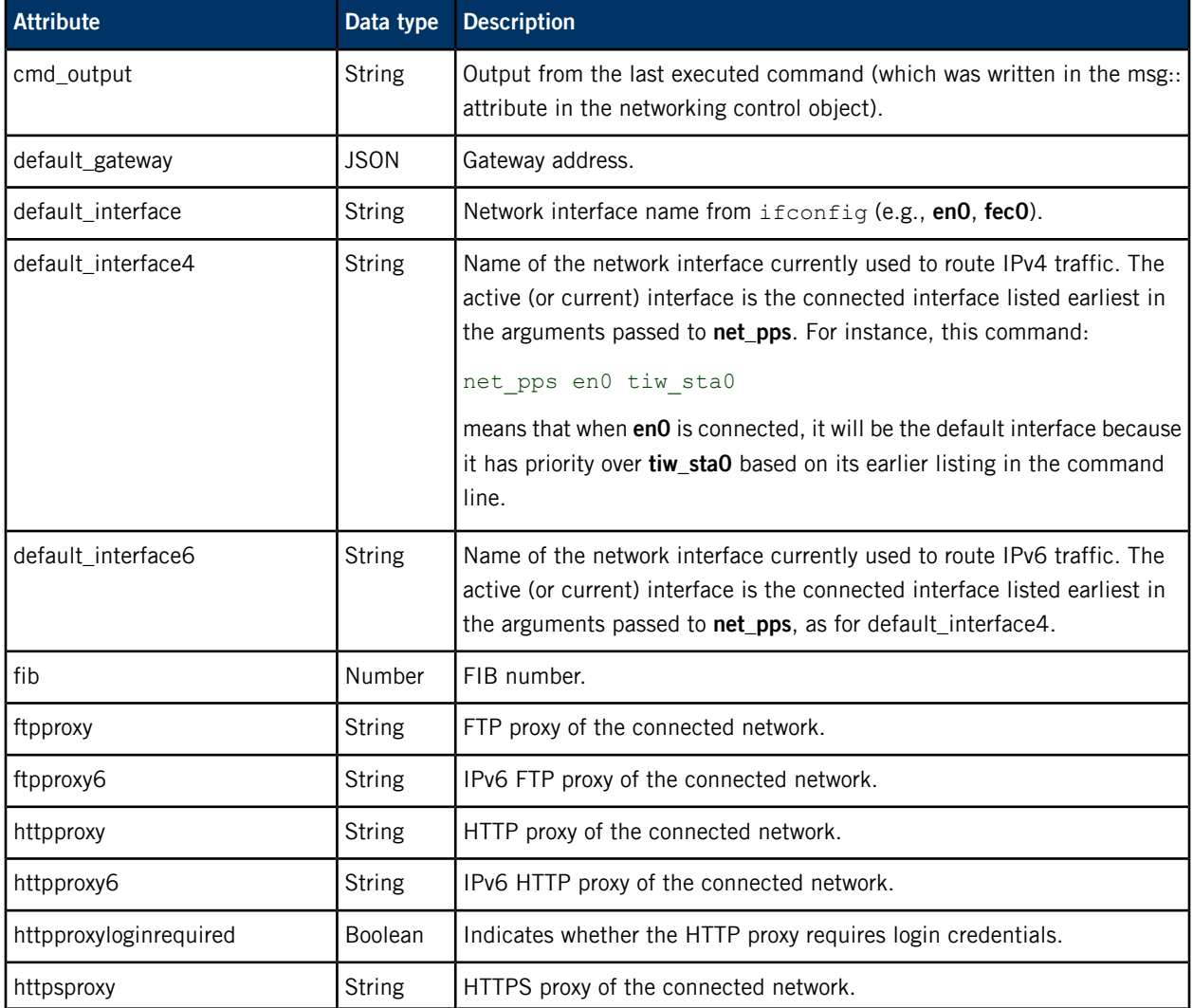

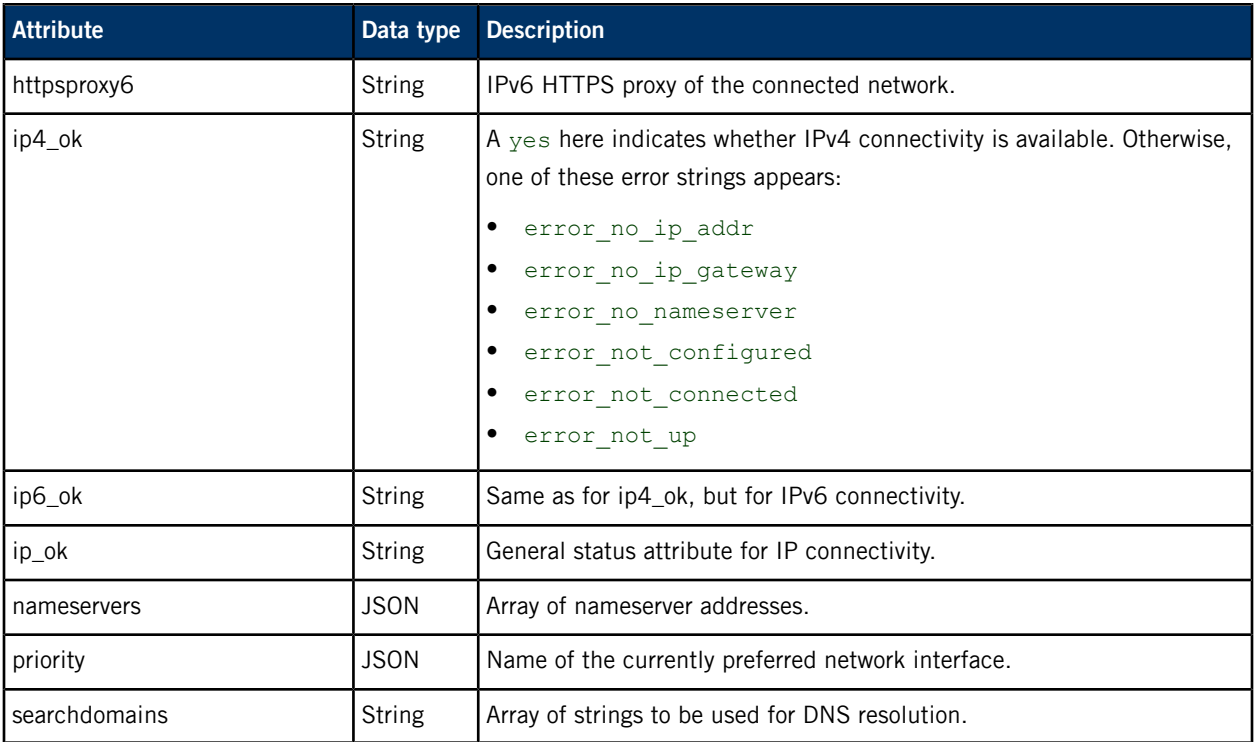

## **/pps/services/networking/control**

<span id="page-88-0"></span>The Network Manager service listens for commands on this control object

#### **Publishers**

Network Manager; any app

#### **Subscribers**

Network Manager; any app

This object is a server object, designed to process requests from individual clients and deliver the results to the clients that issued the requests. For more information, see the "[Server](#page-11-0) [objects](#page-11-0) (p. 12)" subsection.

#### **Message/response format**

Commands sent to the **/pps/services/networking/control** object are of the form:

msg:: command\_string\nid:: ID\_number\ndat:json:{JSON\_data}

Responses always reflect the *command\_string* and *ID\_number* that were sent in the message, along with any errors:

res::command\_string\nid::ID\_number\ndat:json:{JSON\_data}\nerr::error\_description

#### **Commands**

The control object accepts these commands:

#### **net\_connected**

Informs Network Manager of a network link becoming available. Contains the connected interface and specified networking parameters. The *interface* value is that given by the ifconfig utility.

#### **net\_disconnected**

Informs Network Manager that the specified interface was disconnected.

#### **net\_disconnecting**

Informs Network Manager of an imminent shutdown of the specified interface, allowing clients to clean up gracefully before the interface is torn down.

Network Manager publishes a notice of the impending shutdown to the appropriate **[/pps/services/networking/all/interfaces/interface](#page-83-0)** (p. 84) object.

#### **net\_dyn**

Supplies Network Manager with dynamic configuration data. The response will contain the err attribute on error and will be empty on success.

The following table shows the command format:

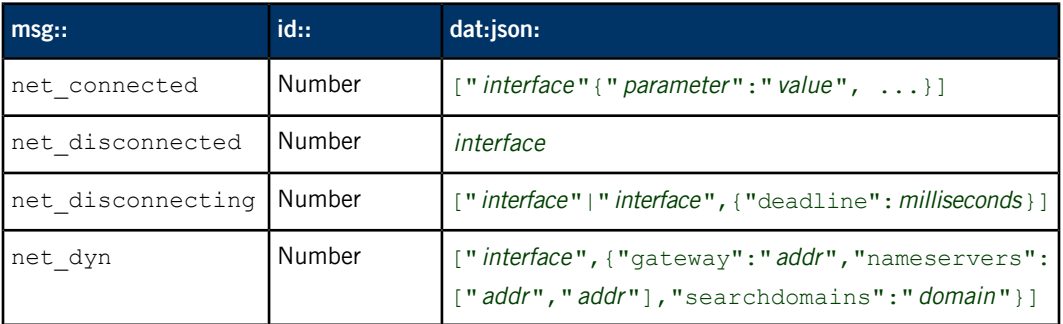

#### **Networking parameters**

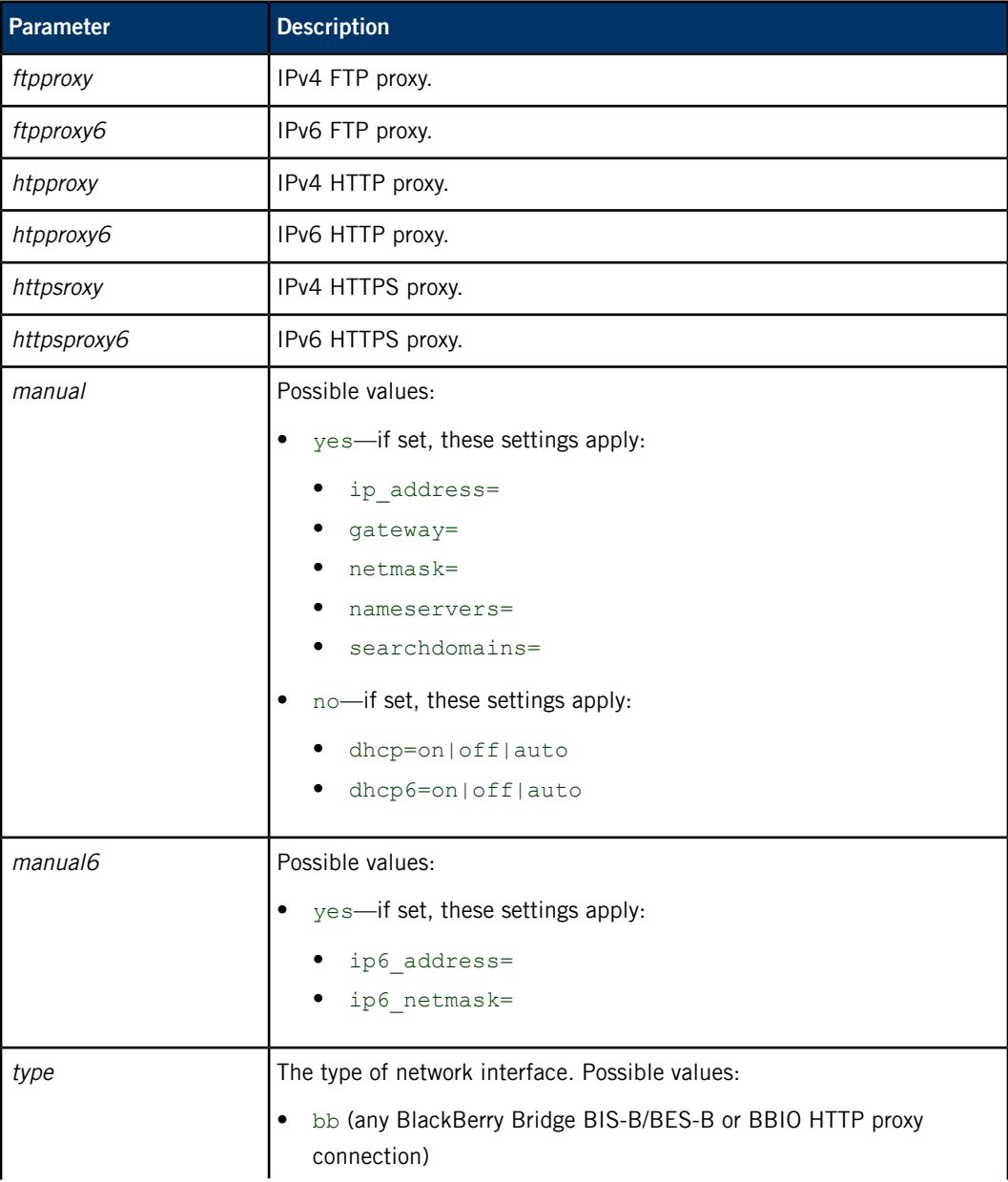

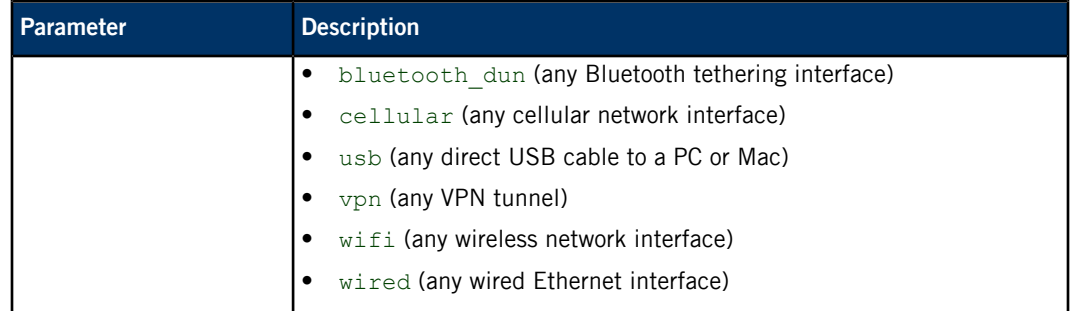

#### **Requesting a ping or traceroute**

You can send ping or traceroute networking commands in the dat attribute. The reply will contain the err attribute on error and will be empty on success.

For example, a client can write:

```
msg::cmd
id::5
dat::ping -n -c4 10.42.116.1
```
## **/pps/services/networking/interfaces/**

<span id="page-91-0"></span>Directory for storing network interfaces

#### **Publishers**

Network Manager (net\_pps)

#### **Subscribers**

Any app

#### **Overview**

The **/pps/services/networking/interfaces/** directory contains objects that represent all the available network interfaces on your target hardware. The objects that are found in this directory vary with the target hardware, but you should see the **lo0** object, which represents the loopback interface that should be present on every target. You should see the same list of interfaces reported when you run the ifconfig utility (e.g., **en0**, **fec0**).

The objects in the **/pps/services/networking/interfaces/** directory differ from the interfaces that are managed by net\_pps, which are tracked in the **/pps/services/networking/all/interfaces/** directory. This directory may have objects for interfaces that aren't managed by net\_pps. Changes to the interface are mirrored in interface objects in both the **/pps/services/networking/all/interfaces/** and **/pps/services/networking/interfaces/** directories.

#### **Attributes**

This object has the same attributes as the **/pps/services/networking/all/interfaces/** object. For more information about the attributes for this object, see "Attributes" in **[/pps/services/networking/all/interfaces/](#page-83-0)** (p. 84).

# **/pps/services/networking/proxy**

Duplicate of **/pps/services/networking/all/proxy**

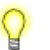

This is a duplicate of the **[/pps/services/networking/all/proxy](#page-85-0)** (p. 86) object.

# **/pps/services/networking/status\_public**

Duplicate of **/pps/services/networking/all/status\_public**

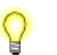

This is a duplicate of the **[/pps/services/networking/all/status\\_public](#page-86-0)** (p. 87) object.

## **/pps/system/info**

<span id="page-94-0"></span>The Settings app reads system software information from this object

#### **Publishers**

Image generation utilities

#### **Subscribers**

Settings app

#### **Overview**

When the system image is built, the image generation utilities output the **/base/etc/os.version** file, which stores build and version information. The **mksysimage.py** script writes this information to an object in the PPS persistence directory (**/var/pps/system/info**), so that the information is available when the system boots for the first time.

When PPS is started, it creates the **/pps/system/info** object and copies the build and version information from persistent storage into the latter object. The Settings app then reads this object so it can display the system software details to the user. Here's a sample object:

```
@info
Branch::anm1.1
Build_Number::101
Build URL::http://pandapal-lab/job/appsmedia image anm11 linux
omap5/101/
Generation_Date::Thu Oct 2 12:59:29 2014
Image_Script::Unknown
Platform::omap5uevm.ext
Product::AnM
SDP_Revision::5456
Variant::omap5uevmdemo
```
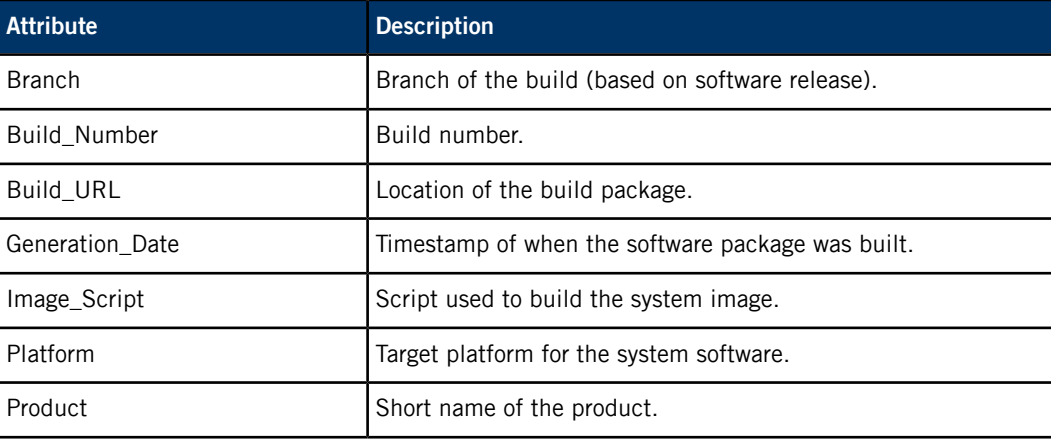

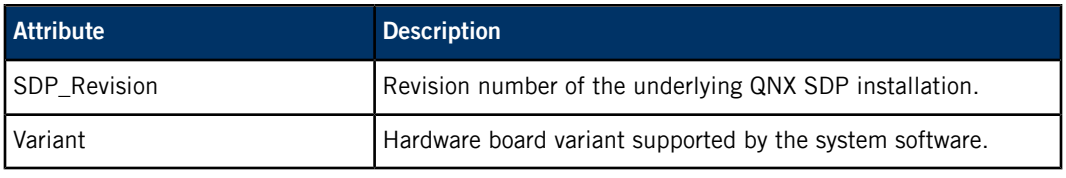

## <span id="page-96-0"></span>**/pps/system/keyboard/control**

<span id="page-96-1"></span>The Keyboard service listens for commands from the HMI on this control object

#### **Publishers**

Any app

#### **Subscribers**

Keyboard service

This object is a server object, designed to process requests from individual clients and deliver the results to the clients that issued the requests. For more information, see the "[Server](#page-11-0) [objects](#page-11-0) (p. 12)" subsection.

#### **Message/response format**

Commands sent to the **/pps/system/keyboard/control** object are of the form:

msg::command\_string\nid::ID\_number\ndat:json:{JSON\_data}

Responses always reflect the *command\_string* and *ID\_number* that were sent in the message, along with any errors:

res::command\_string\nid::ID\_number\ndat:json:{JSON\_data}\nerror::error\_description

#### **Commands**

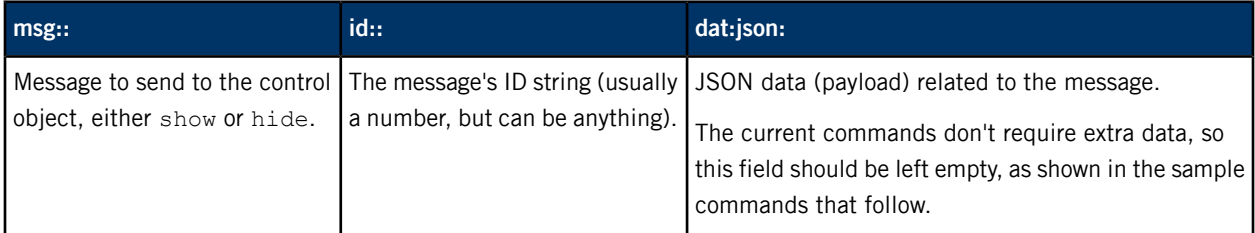

#### **Examples**

#### To show the keyboard:

```
echo "msg::show\nid::1\ndat:json:{}" > /pps/system/keyboard/control
```
To hide the keyboard:

echo "msg::hide\nid::2\ndat:json:{}" > /pps/system/keyboard/control

# **/pps/system/keyboard/status**

<span id="page-97-0"></span>The Keyboard service uses this object to reflect the keyboard's current status

#### **Publishers**

Keyboard service

#### **Subscribers**

Any app

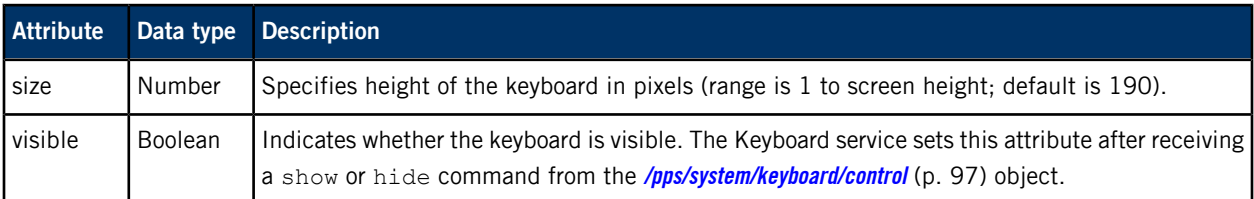

## **/pps/system/navigator/applications/applications**

<span id="page-98-0"></span>The Applications Window Manager publishes information about installed apps to this object

#### **Publishers**

Applications Window Manager

#### **Subscribers**

Any app

#### **Overview**

Each app installed on the system appears in the **/pps/system/navigator/applications/applications** object:

#### @applications

AudioDemo.testDev AudioDemo 82a252b9::native/icon.png,AudioDemo,media,,auto,, BrowserLite.testDev BrowserLite353323d6::native/icon.png,Browser Lite,media,,auto,, CordovaPPSdemo.testDev\_dovaPPSdemod339185a::native/default-icon.png,Cordova PPS Demo,,,auto,, PeaksAndValleys.testDev sAndValleys6bb91d91::native/icon.png,PeaksAndValleys,games,,auto,, Settings.testRel Settings 595d2043::native/icon.png,Settings,vehicle,,auto,, Shutdown.testDev\_Shutdown\_\_\_f9c26a76::native/icon.png,Shutdown,vehicle,,auto,, VideoDemo.testDev VideoDemo c6ddf0de::native/icon.png,VideoDemo,media,,auto,, com.example.ipcamera.testRel le ipcamerad35b63dd::native/icon.png,IP Camera,,,auto,, com.example.mediaplayer.testRel\_mediaplayer178ac554::native/icon.png,MediaPlayer,,,auto,, com.example.photoviewer.testRel\_photoviewer775eb853::native/icon.png,PhotoViewer,,,auto,, com.qnx.com.testDev\_com\_qnx\_com67e92ba1::native/res/icon/blackberry10/icon-80.png,com.qnx.com,, {768x1280}native/res/screen/blackberry10/splash-1280x768.png: {720x720}native/res/screen/blackberry10/splash-720x720.png: {1280x768}native/res/screen/blackberry10/splash-768x1280.png,auto,, helloworld.testDev\_helloworld\_a520b600::native/default-icon.png,HelloWorld,,,auto,, rearview camera.testDev view camerad91629db::native/resources/icon.png,Camera,vehicle,,auto,, sys.browser.gYABgJYFHAzbeFMPCCpYWBtHAm0::native/app\_icon\_browser.png,Browser,internet, {768x1280}native/splash.png:{1280x768}native/splash\_portrait.png: {720x720}native/splash\_720x720.png,auto,,

> In this example, the information for some apps is shown over several lines but in the actual PPS object, each app has all its information on one line.

The app information includes:

- the installation directory under **/apps**
- the location of the app's icon, relative to the installation directory
- the app's name
- the app's category (media, games, etc...)
- the relative paths of the splash screens; multiple entries must be separated by colons (:) with each screen entry prefaced with its resolution (e.g., {1280x768}native/splash\_portrait.png:

{720x720}native/splash\_720x720.png)

• the app's orientation (e.g., auto, landscape)

## **/pps/system/navigator/command**

<span id="page-100-0"></span>Shows application display actions

#### **Publishers**

Applications Window Manager

#### **Subscribers**

Any app

#### **Overview**

The **/pps/system/navigator/command** object shows the current display actions of HMI apps. Here's a sample object:

```
@command
rearview_camera:json:{"action":"pause"}
```
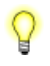

In the shipped images, the Camera app is the only app for which the display action is published to this object.

Each line shows an application name, followed by the json data type, followed by the "action": "value" string pair. The values for the "action" field can be:

- pause—the app is being told it's in the background, so it should stop CPU-intensive display tasks (e.g., drawing album cover flows)
- reselect—the app is being told of a special request, so it should go to its home screen
- resume—the app is being told it's in the foreground, so it can resume what it was doing before it was paused (e.g., start drawing cover flows again)

# **/pps/system/navigator/windowgroup**

<span id="page-101-0"></span>Stores identifiers of window groups used by HMI apps

#### **Publishers**

HMI apps

#### **Subscribers**

Applications Window Manager

#### **Overview**

The **/pps/system/navigator/windowgroup** object shows the window groups for HMI apps. Here's a sample object:

```
@windowgroup
[n]rearview_camera::{4c1e7a50-e3de-4048-850f-b06bc6bbe965}
```
In the shipped images, only the Camera app publishes its window group ID to this object.

# **Chapter 4 List of Objects Used Internally**

<span id="page-102-0"></span>For this release of the QNX SDK for Apps and Media, the objects listed below are used internally by various system processes. Third-party applications won't need to read from or write to these objects. Note that this list may change with future releases.

#### **PPS directories and objects used internally**

- **/pps/applications/appremote**
- **/pps/applications/weathernetwork/\***
- **/pps/servicedata/schedule**
- **/pps/services/apkruntime/**
- **/pps/services/audio/private/**
- **/pps/services/audio/stats**
- **/pps/services/authentication/**
- **/pps/services/certmgr/**
- **/pps/services/confstr/**
- **/pps/services/deviceproperties**
- **/pps/services/dlna/dmcclient/dmr/networkstate/ dmr\_uuid**
- **/pps/services/dlna/dmcclient/dmr/playstate/ dmr\_uuid**
- **/pps/services/dlna/dmcclient/dms/networkstate/ dms\_uuid**
- **/pps/services/dmc/**
- **/pps/services/dmr/control**
- **/pps/services/dmr/rendererCtrl**
- **/pps/services/dmr/rendererStatus**
- **/pps/services/dmr/status**
- **/pps/services/geolocation/settings**
- **/pps/services/input/context/ contextname**
- **/pps/services/input/control**
- **/pps/services/mediaserver/settings**
- **/pps/services/mesa**
- **/pps/services/mm-player/**
- **/pps/services/multimedia/mediacontroller/notifications**
- **/pps/services/multimedia/mediaplayer/\***
- **/pps/services/multimedia/sound/**
- **/pps/services/multimedia/sync/**
- **/pps/services/network-time/status**
- **/pps/services/networking/all/status**
- **/pps/services/networking/status**
- **/pps/services/notification/**
- **/pps/services/notify/\***
- **/pps/services/power/shutdown/control**
- **/pps/services/private/deviceproperties**
- **/pps/services/samba/control**
- **/pps/services/samba/smb**
- **/pps/services/slogger2/notify**
- **/pps/services/slogger2/verbose**
- **/pps/services/system\_info/control**
- **/pps/services/tztrans/control**
- **/pps/services/vpn/**
- **/pps/system/authorization/control**
- **/pps/system/bookmarks/**
- **/pps/system/development/control**
- **/pps/system/development/devmode**
- **/pps/system/installer/coreos/**
- **/pps/system/installer/hmi/lastupdate**
- **/pps/system/installer/registeredapps/**
- **/pps/system/installer/removedapps/**
- **/pps/system/installer/stagedapps/**
- **/pps/system/installer/upd/current**
- **/pps/system/installer/upd/deferred**
- **/pps/system/language**
- **/pps/system/launcher\_priority**
- **/pps/system/navigator/proc/\***
- **/pps/system/navigator/status/app-timestamps**
- **/pps/system/nvram/deviceinfo**
- **/pps/system/power/dev/bus**
- **/pps/system/power/funcstatus/user\_activity**
- **/pps/system/sapphire/**

## **Index**

/accounts/ directory [22](#page-21-0) /pps/services/networking/interfaces/ directory [92](#page-91-0) /qnx/dbnotify/dbs object [23](#page-22-0) /qnx/demo object [24](#page-23-0) /qnx/device/device objects [25](#page-24-0) /qnx/device/device\_ctrl objects [27](#page-26-0) /qnx/driver/pid objects [29](#page-28-0) /qnx/mount/device objects [30](#page-29-0) /qnx/qdb/config/dbname objects [31](#page-30-0) /qnx/qdb/status/dbname objects [33](#page-32-0) /services/app-launcher object [34](#page-33-0) /services/audio/audio\_router\_control object [36](#page-35-0) /services/audio/audio\_router\_status object [41](#page-40-0) /services/audio/control object [43](#page-42-0) /services/audio/devices/ directory [49](#page-48-0) /services/audio/status object [53](#page-52-0) /services/audio/types/ directory [54](#page-53-0) /services/audio/voice\_status object [56](#page-55-0) /services/geolocation/control object [58](#page-57-0) /services/geolocation/status object [60](#page-59-0) /services/launcher/control object [61](#page-60-0) /services/multimedia/mtp/ directory [64](#page-63-0) /services/multimedia/mtp/driverdir/devinfo object [65](#page-64-0) /services/multimedia/mtp/driverdir/storages/ directory [67](#page-66-0) /services/multimedia/renderer/component/ directory [68](#page-67-0) /services/multimedia/renderer/context/ directory [70–75](#page-69-0), [77–79](#page-76-0), [81](#page-80-0) contextname directory [70](#page-69-0) contextname/input object [71](#page-70-0) contextname/metadata object [72](#page-71-0) contextname/output# object [73](#page-72-0) contextname /p# object [74](#page-73-0) contextname / param object [75](#page-74-0) contextname/play-queue object [77](#page-76-0) contextname / q# object [78](#page-77-0) contextname / state object [79](#page-78-0) contextname / status object [81](#page-80-0) /services/multimedia/renderer/control object [82](#page-81-0)

/services/networking/all/interfaces/ directory [84](#page-83-1) /services/networking/all/proxy object [86](#page-85-1) /services/networking/all/status\_public object [87](#page-86-1) /services/networking/control object [89](#page-88-0) /system/info object [95](#page-94-0) /system/keyboard/control object [97](#page-96-1) /system/keyboard/status object [98](#page-97-0) /system/navigator/applications/applications object [99](#page-98-0) /system/navigator/command object [101](#page-100-0) /system/navigator/windowgroup object [102](#page-101-0)

### **A**

<span id="page-104-0"></span>Application Launcher [34](#page-33-0), [61](#page-60-0) launching apps based on ID [61](#page-60-0) launching apps based on name [34](#page-33-0) Applications Window Manager [99](#page-98-0), [101–102](#page-100-0) application display actions [101](#page-100-0) information about installed apps [99](#page-98-0) window group identifiers [102](#page-101-0) attributes of objects [11](#page-10-0) Audio Manager [36](#page-35-0), [41](#page-40-0), [43](#page-42-0), [49](#page-48-0), [53–54](#page-52-0), [56](#page-55-0) audio device status [53](#page-52-0) audio devices listing [49](#page-48-0) audio types listing [54](#page-53-0) commands [43](#page-42-0) library [43](#page-42-1) routing commands [36](#page-35-0) voice routing status [41](#page-40-0) voice settings status [56](#page-55-0)

## **C**

control object [11](#page-10-1) Cordova [24](#page-23-0) PPS Demo [24](#page-23-0)

### **D**

delta subscription mode [12](#page-11-1) demo [24](#page-23-0) Cordova PPS [24](#page-23-0) HTML5 demo [24](#page-23-0)

demo (continued) PPS object [24](#page-23-0) device publishers [25](#page-24-0), [27](#page-26-0), [29–30](#page-28-0) device control objects [27](#page-26-0) device objects [25](#page-24-0) driver objects [29](#page-28-0) mount objects [30](#page-29-0)

## **F**

full subscription mode [12](#page-11-2)

### **G**

Geolocation service [58](#page-57-0), [60](#page-59-0) commands [58](#page-57-0) status [60](#page-59-0)

### **H**

HTML5 [24](#page-23-0) demo app [24](#page-23-0)

### **K**

Keyboard [97–98](#page-96-1) commands [97](#page-96-1) status [98](#page-97-0)

### **L**

launcher service [61](#page-60-0) libpps [19](#page-18-0)

### **M**

MTP driver [64](#page-63-0) PPS objects [64](#page-63-0) multimedia renderer [68](#page-67-0), [70–75](#page-69-0), [77–79](#page-76-0), [81–82](#page-80-0) commands [82](#page-81-0) component objects [68](#page-67-0) context parameters [75](#page-74-0) directory for publishing context objects [70](#page-69-0) input metadata [72](#page-71-0) input parameters [71](#page-70-0) output parameters [73](#page-72-0) play state [79](#page-78-0) playlist window [77](#page-76-0) status [81](#page-80-0) track metadata [78](#page-77-0)

multimedia renderer (continued) track parameters [74](#page-73-0) mutexes [20](#page-19-0)

### **N**

Navigator, See [Applications](#page-104-0) Window Manager Network Manager [84](#page-83-1), [86–87](#page-85-1), [89](#page-88-0) commands [89](#page-88-0) network interface statuses [84](#page-83-1) proxy information [86](#page-85-1) status of preferred network interface [87](#page-86-1)

### <span id="page-105-0"></span>**P**

pps [12–13](#page-11-3), [17](#page-16-0) -t option recommended [17](#page-16-0) command-line options [12](#page-11-3) pathname options [13](#page-12-0) PPS [11–12](#page-10-1), [15–16](#page-14-0), [19](#page-18-0), [24](#page-23-0), [103](#page-102-0) changing the persistence directory [16](#page-15-0) command line, See [pps](#page-105-0) Cordova PPS Demo [24](#page-23-0) encoding/decoding data for [19](#page-18-0) guidelines for working with [19](#page-18-1) HTML5 demo app [24](#page-23-0) key concepts [11](#page-10-2) location of objects used by apps [19](#page-18-2) messages to server objects [16](#page-15-1) objects [11–12](#page-10-1), [15](#page-14-0), [19](#page-18-3), [103](#page-102-0) .all [11](#page-10-3) .notify [11](#page-10-3) attributes [11](#page-10-0) control [11](#page-10-1) creating [19](#page-18-4) definition [11](#page-10-4) format [15](#page-14-0) internally used [103](#page-102-0) server [12](#page-11-4) status [11](#page-10-1) using open() [19](#page-18-3) persistence of information [12](#page-11-5) responses from server objects [16](#page-15-2) pps\_decoder\_\*() [20](#page-19-1) pps\_encoder\_\*() [20](#page-19-1) publishers [11](#page-10-5)

## **Q**

QDB [23](#page-22-0), [31](#page-30-0), [33](#page-32-0) database configuration objects [31](#page-30-0) database status objects [33](#page-32-0) media database notifications [23](#page-22-0)

## **S**

server objects [12](#page-11-4) Settings app [95](#page-94-0) system information [95](#page-94-0) status object [11](#page-10-1)

subscribers [11](#page-10-6)

### **T**

Technical support [9](#page-8-0) third-party applications [22](#page-21-0) sandbox directory [22](#page-21-0) Typographical conventions [7](#page-6-0)

### **U**

usblauncher [25](#page-24-0), [27](#page-26-0), [29–30](#page-28-0)